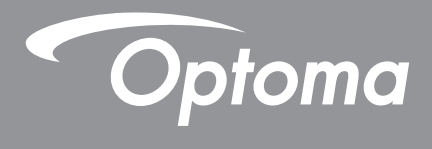

# **Проектор DLP®**

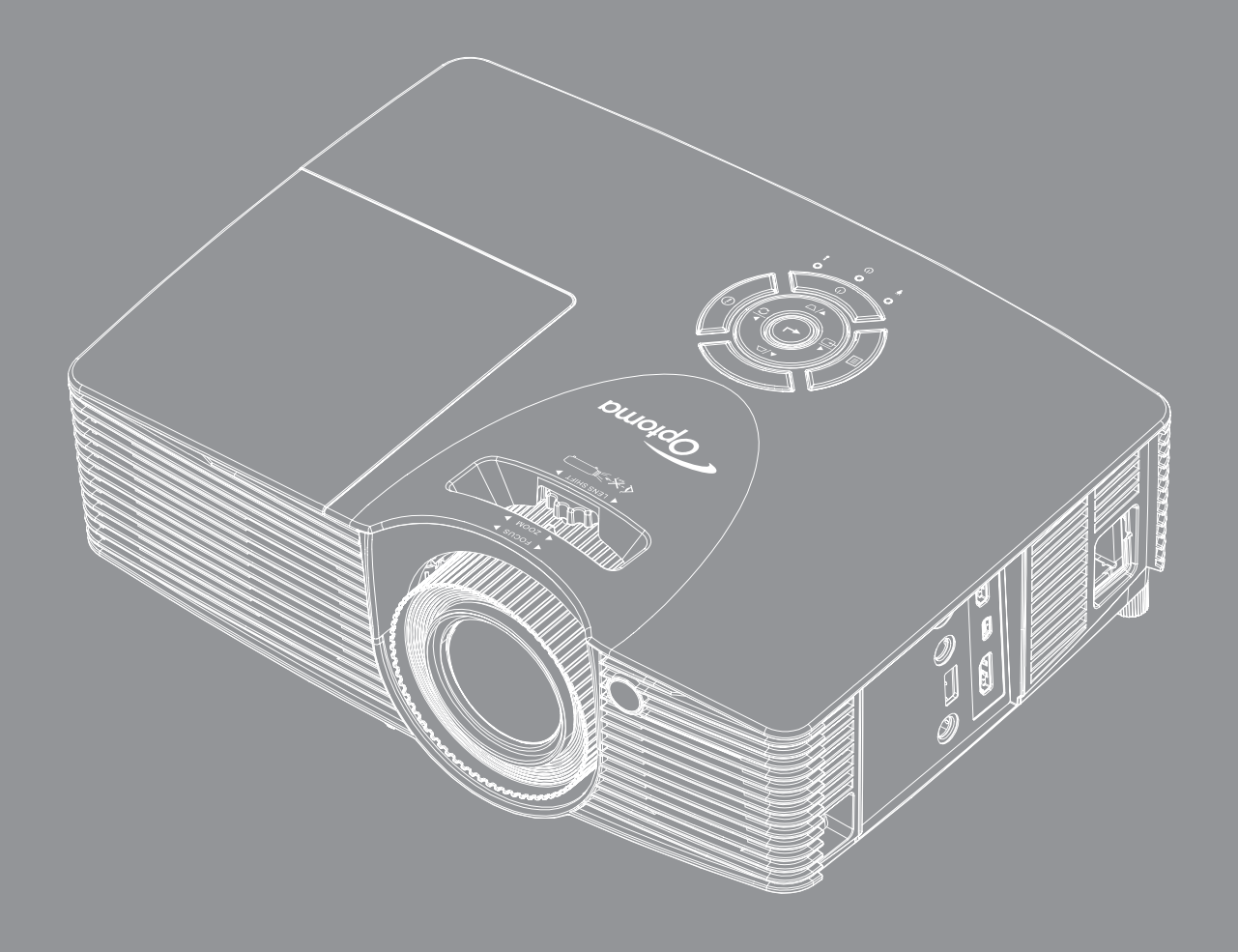

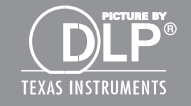

**Руководство пользователя**

**DARBEE** 

**THE REPORT OF THE PROPERTY OF THE PART OF THE PART OF THE PART OF THE PART OF THE PART OF THE PART OF THE PART OF THE PART OF THE PART OF THE PART OF THE PART OF THE PART OF THE PART OF THE PART OF THE PART OF THE PART OF** 

# **СОДЕРЖАНИЕ**

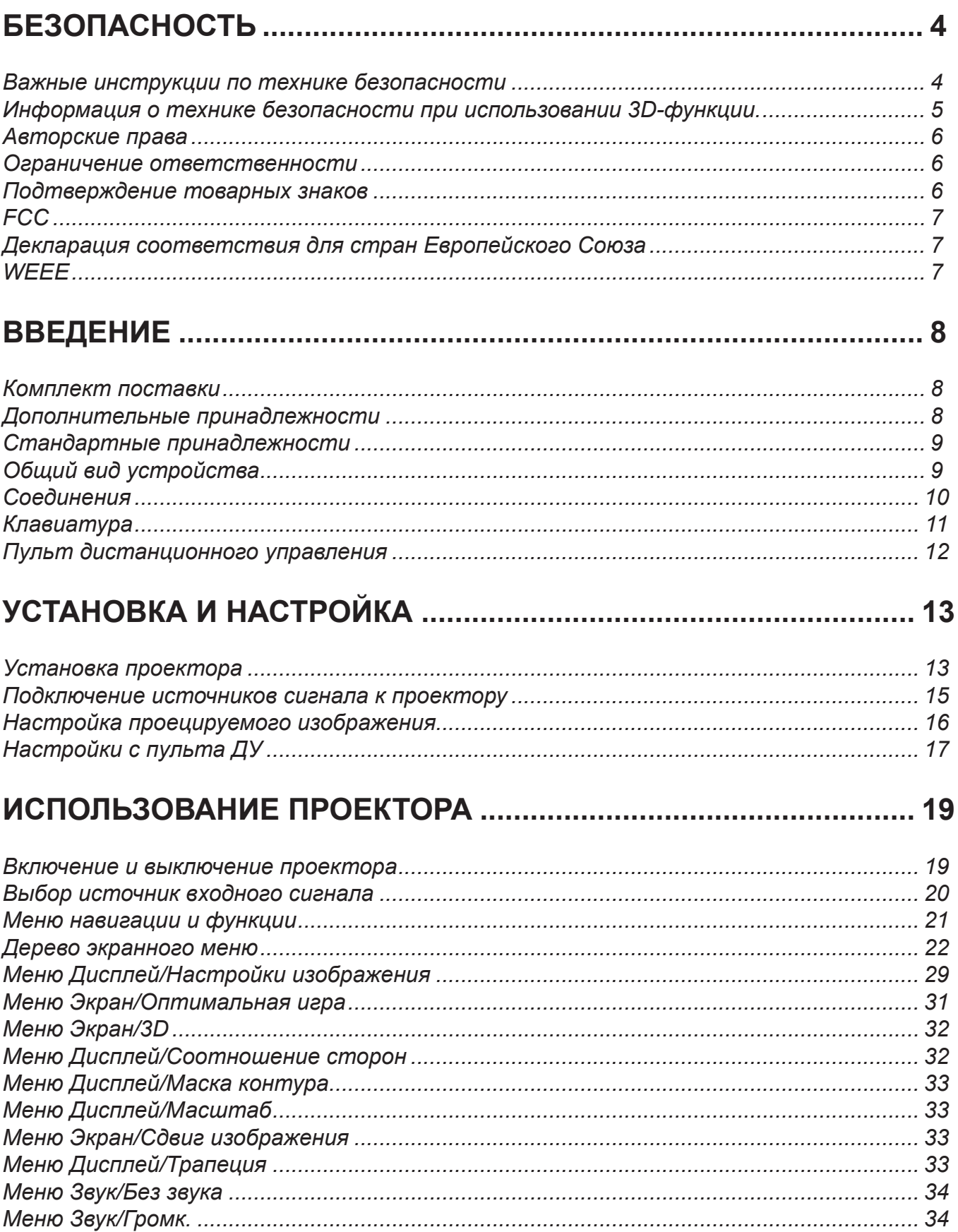

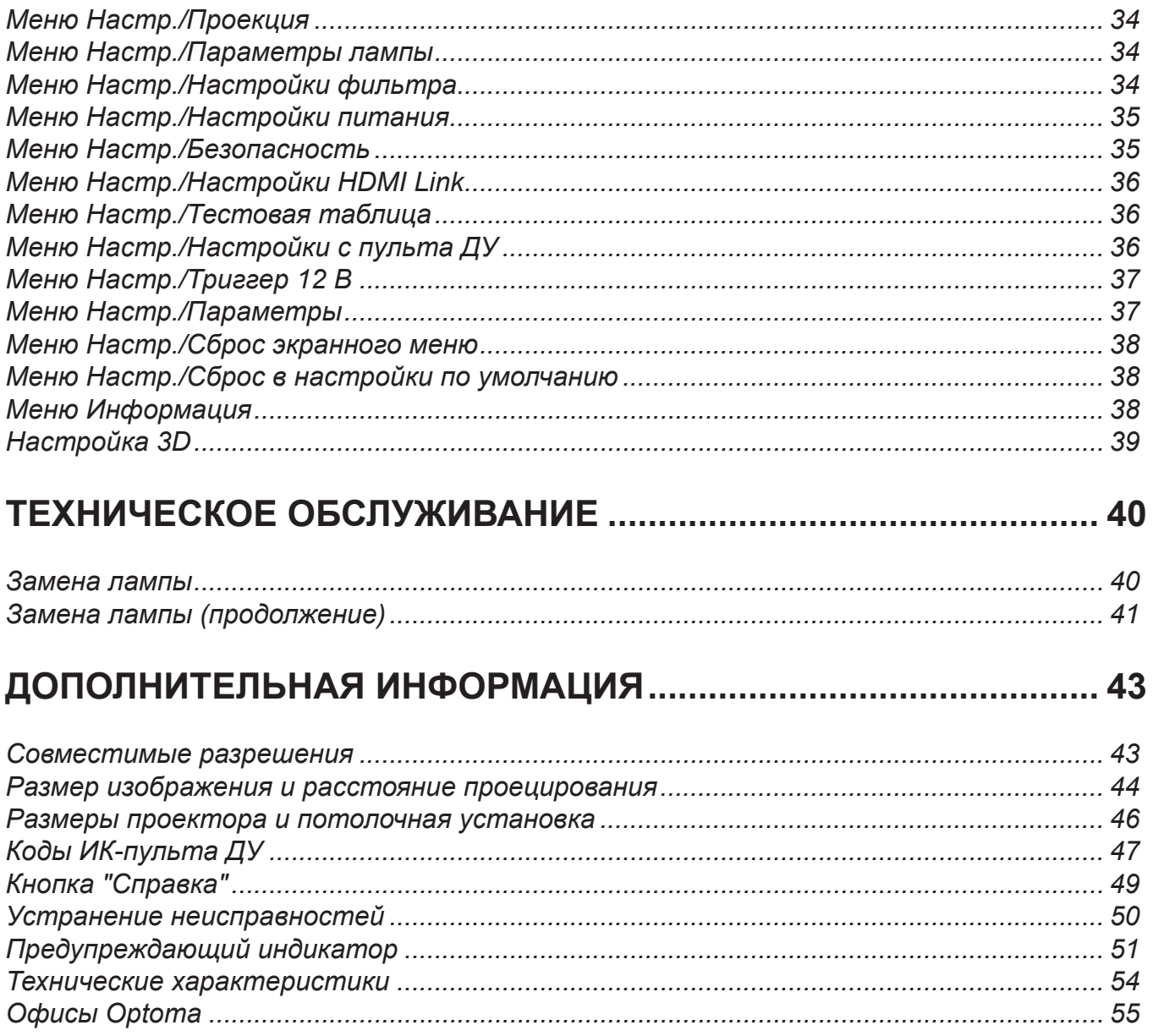

# <span id="page-3-0"></span>**БЕЗОПАСНОСТЬ**

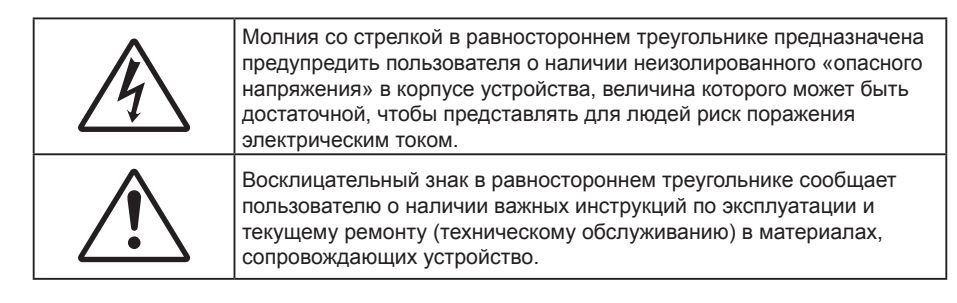

Соблюдайте все меры предосторожности и правила эксплуатации, рекомендуемые в данном руководстве пользователя.

### **Важные инструкции по технике безопасности**

**S-X→** 

- Запрещается пристально смотреть на луч, RG2. Как и в случае с любыми яркими источниками запрещается смотреть пристально на луч, RG2 IEC 62471-5:2015.
- Не закрывайте вентиляционные отверстия. Для обеспечения надежной работы проектора и для защиты от перегрева рекомендуется ставить проектор в место, где отсутствуют препятствия для вентиляции. Например, не следует ставить проектор на заставленный кофейный столик, диван, кровать и т. д. Не оставляйте проектор в таком закрытом пространстве, как книжный шкаф или тумба, которые затрудняют прохождение потока воздуха.
- Чтобы снизить риск возникновения пожара или удара электрическим током, не подвергайте продукт воздействию дождя или влаги. Не устанавливайте проектор около таких источников тепла, как радиаторы, нагреватели, печи или другие приборы (в т. ч. усилители), которые выделяют тепло.
- Исключите попадание предметов или жидкостей в проектор. Они могут коснуться точек с высоким напряжением и замкнуть детали, что может привести к возникновению пожара или поражению электрическим током.
- Не используйте при следующих условиях:
	- В очень горячей, холодной или влажной среде.
		- (i) Необходимо обеспечить температуру в помещении в диапазоне 5°C 40°C
		- (ii) Относительная влажность составляет 10 85%
	- На участках, подвергаемых чрезмерному запылению и загрязнению.
	- Возле аппаратов, генерирующих сильное магнитное поле.
	- Под прямыми солнечными лучами.
- Не используйте проектор в средах с огнеопасными и взрывоопасными газами. Во время работы проектора лампа сильно нагревается, газы могут воспламениться и вызвать пожар.
- Не используйте устройство в случае его физического повреждения. Используйте устройство только по его прямому назначению. К физическим повреждениям и неправильной эксплуатации относятся следующие случаи (их список не ограничивается приведенными вариантами):
	- Падение устройства.
	- Повреждение шнура питания или штепсельной вилки.
	- Попадание жидкости на проектор.
	- Воздействие на проектор дождя или влаги.
	- Попадание инородных предметов в проектор или ослабление крепления внутренних компонентов.
- Не устанавливайте проектор на неустойчивой поверхности. Это может привести к его падению и повреждению, а также к травме оператора.
- Во время работы не заслоняйте свет, исходящий из объектива проектора. Световое излучение вызовет разогрев и расплавление заслонившего свет объекта, это может привести к ожогам и пожару.
- <span id="page-4-0"></span> Не открывайте и не разбирайте проектор, так как это может привести к поражению электрическим током.
- Не пытайтесь отремонтировать устройство самостоятельно. Вскрытие или снятие крышек может стать причиной поражения электрическим током или подвергнуть вас другим опасностям. Свяжитесь с компанией Optoma, прежде чем отнести устройство в ремонт.
- Наклейки с информацией о технике безопасности расположены на корпусе проектора.
- Ремонт устройства должен проводить только соответствующим образом подготовленный персонал.
- Используйте только те принадлежности и аксессуары, которые поставляет производитель.
- Во время работы запрещается смотреть прямо в объектив проектора. Яркий свет может нанести повреждение глазам.
- При замене лампы подождите, пока проектор остынет. Следуйте инструкциям, приведенным на стр. *[40](#page-39-1)–[41](#page-40-1)*.
- Данный продукт определяет остаточный срок службы лампы автоматически. Произведите замену лампы, как только появятся предупредительные сообщения.
- После замены модуля лампы переустановите функцию «Сброс лампы» из экранного меню «Настр./Параметры лампы» (см. стр. *[34](#page-33-1)*).
- При выключении проектора, прежде чем отсоединять питание, убедитесь, что цикл охлаждения был завершен. Дайте проектору для остывания 90 секунд.
- Если срок службы лампы подходит к концу, на экране отображается сообщение «Срок службы лампы истек.». Просим обращаться к региональному оптовому посреднику или в сервисный центр для максимально быстрой замены лампы.
- Перед тем, как приступить к очистке устройства, отсоедините шнур питания от электрической розетки.
- Для очистки корпуса дисплея используйте мягкую сухую ткань, смоченную слабым моющим средством. Не применяйте абразивные чистящие средства, парафины или растворители для очистки устройства.
- Отсоедините вилку шнура питания от электрической розетки, если устройство не будет использоваться в течение длительного времени.

 **Примечание.** *Если срок службы лампы подходит к концу, проектор не включится, пока не будет заменен модуль лампы. Для замены лампы следуйте указаниям раздела «Замена лампы» на*  страницах *[40–](#page-39-1)[41](#page-40-1).*

- *Не устанавливайте проектор на поверхности, которые подвергаются вибрации или ударам.*
- *Запрещается прикасаться к объективу голыми руками.*
- *Прежде чем положить проектор на хранение, извлеките батареи из пульта ДУ. Если батареи не удалять длительное время, из них начнет вытекать электролит.*
- *Не используйте проектор и не храните в масляном или сигаретном дыму, это ухудшит эксплуатационные характеристики проектора.*
- *Настоятельно рекомендуется правильно устанавливать проектор в нужной ориентации, в противном случае, это также ухудшит эффективность его работы.*
- *Используйте удлинитель-разветвитель или стабилизатор напряжения. Перебои в электроснабжении и падения напряжения могут привести к повреждению устройств*.

### **Информация о технике безопасности при использовании 3D-функции.**

Прежде чем вы или ваш ребенок воспользуетесь 3D-функцией, внимательно прочитайте все предупреждения и меры предосторожности.

#### **Предупреждение**

Дети и подростки более восприимчивы к проблемам здоровья, связанными с просмотром изображения в формате 3D, и поэтому они должны находиться под постоянным наблюдением при таком просмотре.

#### **Приступы светочувствительной эпилепсии и другие риски для здоровья**

- Некоторые люди могут испытывать приступы эпилепсии или припадки при просмотре отдельных мелькающих изображений или света в определенных проецируемых сценах проектора или в видеоиграх. Если у вас имеется подобное заболевание или в вашей семье были родственники с эпилепсией или припадками, перед использованием функции 3D проконсультируйтесь с врачомспециалистом.
- Даже у лиц, не страдающих от подобных заболеваний и не имеющих в семье родственников с такими заболеваниями, могут быть невыявленные состояния, которые могут привести к приступам светочувствительной эпилепсии.
- <span id="page-5-0"></span> Беременным женщинам, лицам преклонного возраста, лицам с различными медицинскими показаниями, лицам, страдающим от бессонницы или находящимся под воздействием алкоголя, следует избегать использования функции 3D данного устройства.
- При проявлении какого-либо из следующих симптомов немедленно прекратите просмотр изображений в формате 3D и проконсультируйтесь с врачом-специалистом: (1) нарушение зрения; (2) слабость; (3) головокружение; (4) непроизвольные движения, например подергивание глаз или мышечные судороги; (5) помрачение сознания; (6) тошнота; (7) потеря понимания окружающей среды; (8) судороги; (9) спазмы; (10) потеря ориентации. У детей и подростков проявление таких симптомов более вероятно, чем у взрослых. Родители должны контролировать детей и выявлять проявление у них таких симптомов.
- Просмотр 3D-проектора может также вызвать морскую болезнь, эффекты восприятия, нарушение ориентации, чрезмерное напряжение зрения и снижение стабильности позы. Для снижения вероятности проявления подобных симптомов рекомендуется при просмотре чаще делать перерывы. При появлении признаков усталости зрения или сухости в глазах, или проявлении описанных выше симптомов сразу же прекратите использование данного устройства и не используйте его в течение не менее 30 минут после ослабевания данных симптомов.
- Продолжительный просмотр 3D-проектора при слишком близко размещении к экрану может привести к нарушениям зрения. Идеальное расстояние для просмотра должно составлять не менее трехкратной высоты экрана. Рекомендуется, чтобы глаза зрителя располагались на одном уровне с экраном.
- Продолжительный просмотр 3D-проектора с использованием 3D-очков может вызвать головную боль или утомление. Если вы испытываете головную боль, утомление или головокружение, прекратите просмотр 3D-проектора и отдохните.
- Не пользуйтесь 3D-очками для каких-либо других целей, кроме просмотра 3D-проектора.
- Использование 3D-очков для каких-либо других целей (как обычные очки, солнечные очки, защитные очки и т. п.) может нанести физический вред или ослабить зрение.
- У некоторых зрителей просмотр в режиме 3D может вызвать нарушение ориентации. Поэтому НЕ размещайте 3D-проектор рядом с открытыми лестничными колодцами, кабелями, балконами и другими объектами, на которые можно наступить, попасть в них, споткнуться, сломать или уронить.

### **Авторские права**

Данное руководство вместе со всеми фотографиями, рисунками и программным обеспечением защищаются международным законодательством об авторском праве. Все права на этот документ защищены. Запрещается воспроизведение настоящего руководства и его содержимого без письменного согласия автора.

© Авторские права 2017

### **Ограничение ответственности**

Содержимое настоящего руководства может быть изменено без уведомления. Производитель не предоставляет каких-либо заверений и гарантий в отношении приведенного в этом документе содержания, и специально отказывается от косвенных гарантий качества или состояния товара, необходимых для определенной цели. Производитель оставляет за собой право иногда вносить изменения в данное руководство при отсутствии обязанности уведомления об этом каких-либо лиц.

### **Подтверждение товарных знаков**

Kensington – является зарегистрированным в США товарным знаком компании ACCO Brand Corporation, в других странах мира также проведена регистрация или находится на стадии рассмотрения заявка на регистрацию этого товарного знака.

HDMI, логотип HDMI и мультимедийный интерфейс высокой четкости (HDMI) – являются товарными знаками или зарегистрированными товарными знаками компании HDMI Licensing LLC в Соединенных Штатах Америки и в других странах.

DLP®, DLP Link и логотип DLP являются зарегистрированными товарными знаками компании Texas Instruments, и BrilliantColor™ — товарным знаком Texas Instruments.

DARBEE - товарный знак компании Darbee Products, Inc.

MHL, Mobile High-Definition Link и логотип MHL являются товарными знаками или зарегистрированными товарными знаками компании MHL Licensing, LLC

Все остальные названия продуктов, используемые в настоящем руководстве, являются собственностью соответствующих владельцев и признаны подлинными.

## <span id="page-6-0"></span>**FCC**

Это устройство протестировано и отвечает требованиям, предъявляемым к цифровым устройствам Класса В, согласно Части 15 правил FCC (Федеральной комиссии связи США). Данные ограничения призваны обеспечить надлежащую защиту от вредных помех при установке оборудования в жилом помещении. Это устройство создает, использует и может излучать радиочастотную энергию и, если установлено и используется с нарушением инструкции, может негативно влиять на радиосвязь.

Тем не менее, не существует гарантии, что помехи не возникнут при определенном способе установки. В случае создания помех радио- или телеприема, что можно определить, включив и выключив устройство, пользователю следует устранить помехи, приняв следующие меры:

- Перенаправить или переместить приемную антенну.
- Увеличить расстояние между данным устройством и приемником.
- Подключить устройство в розетку электрической цепи, отличную от цепи подключения приемника.
- Обратится за помощью к поставщику или опытному радио- или телемеханику.

#### **Примечание: Экранированные кабели**

Все подключения к другим вычислительным устройствам должны осуществляться при помощи экранированных кабелей, чтобы отвечать требованиям FCC.

#### **Внимание**

Изменения или модификации, которые не санкционированы явным образом производителем, могут аннулировать права пользователя, предоставленные ему Федеральной Комиссией связи США, на эксплуатацию данного проектора.

#### **Условия эксплуатации**

Данное устройство отвечает требованиям Части 15 правил FCC. Эксплуатация допускается при следующих условиях:

- 1. Устройство не должно создавать вредных помех
- 2. Устройство должно работать в условиях любых помех, включая помехи, которые могут препятствовать его нормальной эксплуатации.

#### **Примечание: Для пользователей в Канаде**

Данное цифровое устройство класса B отвечает требованиям принятого в Канаде стандарта ICES-003.

Remarque à l'intention des utilisateurs canadiens

Cet appareil numérique de la classe B est conforme à la norme NMB-003 du Canada.

### **Декларация соответствия для стран Европейского Союза**

- Директива по электромагнитной совместимости EMC 2014/30/EC (включая поправки)
- Директива по низковольтным устройствам 2014/35/EC
- Директива R & TTE 1999/5/EC (если устройство излучает радиочастоты)

### **WEEE**

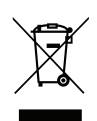

#### **Инструкции по утилизации**

При утилизации данного электронного устройства не выбрасывайте его с бытовыми отходами. Для минимизации загрязнения и обеспечения защиты окружающей среды отправьте его на переработку.

### <span id="page-7-0"></span>**Комплект поставки**

Осторожно снимите упаковку и проверьте наличие в комплекте всех устройств, перечисленных ниже в разделе стандартные компоненты. Некоторые из них, показанные в разделе дополнительные компоненты, могут отсутствовать в зависимости от модели, спецификации и вашего региона покупки. Проверьте комплектность с учетом места покупки. Некоторые компоненты в зависимости от регионов могут отличаться.

Гарантийный талон входит в комплект только в некоторых регионах. Дополнительную информацию можно получить у поставщика.

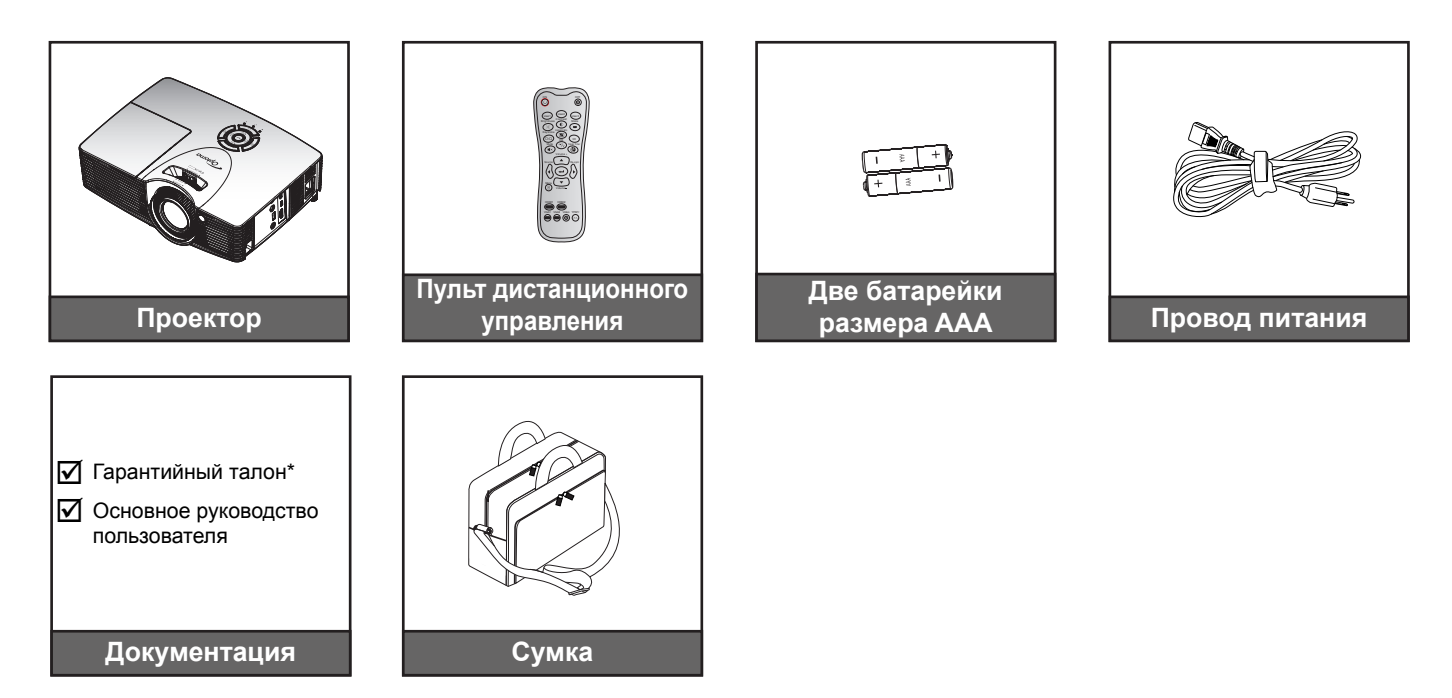

 **Примечание.** *\*Условия гарантийных обязательств для Европы см. на веб-сайте [www.optomaeurope.com.](www.optomaeurope.com)*

### **Дополнительные принадлежности**

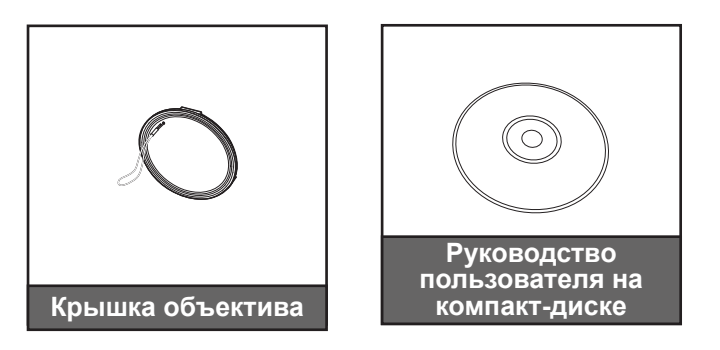

 **Примечание.** *В зависимости от модели, технических характеристик и региона могут потребоваться другие дополнительные принадлежности.*

<span id="page-8-0"></span>**Стандартные принадлежности**

## **Общий вид устройства**

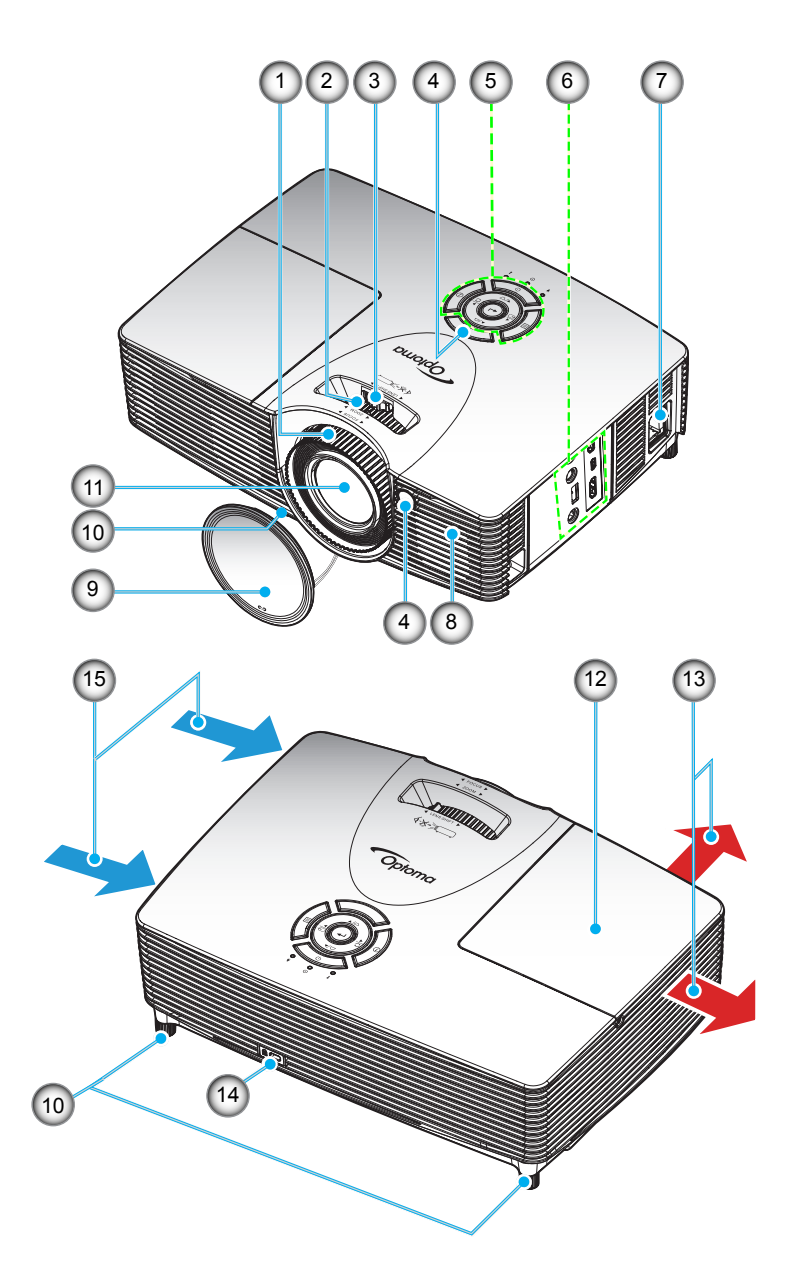

### **Примечание.**

- *Не закрывайте входные и выходные вентиляционные отверстия проектора.*
- *Поддерживайте минимальное расстояние 20 см между табличками «вход» и «выход».*

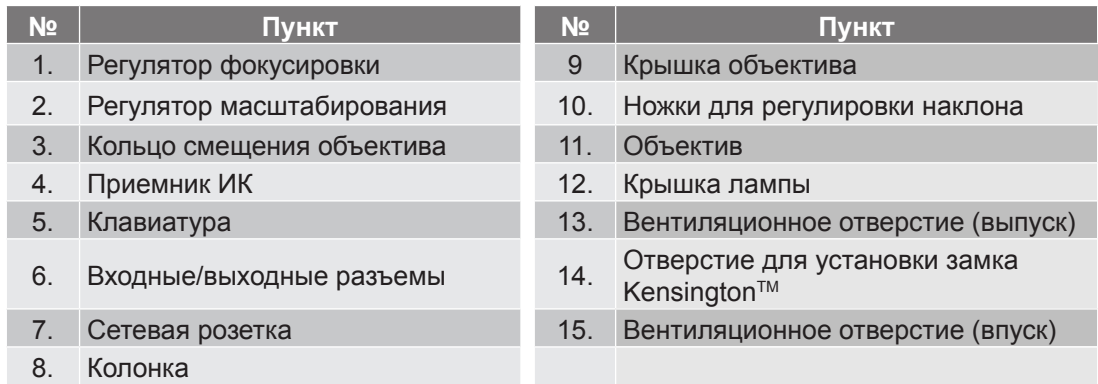

## <span id="page-9-0"></span>**Соединения**

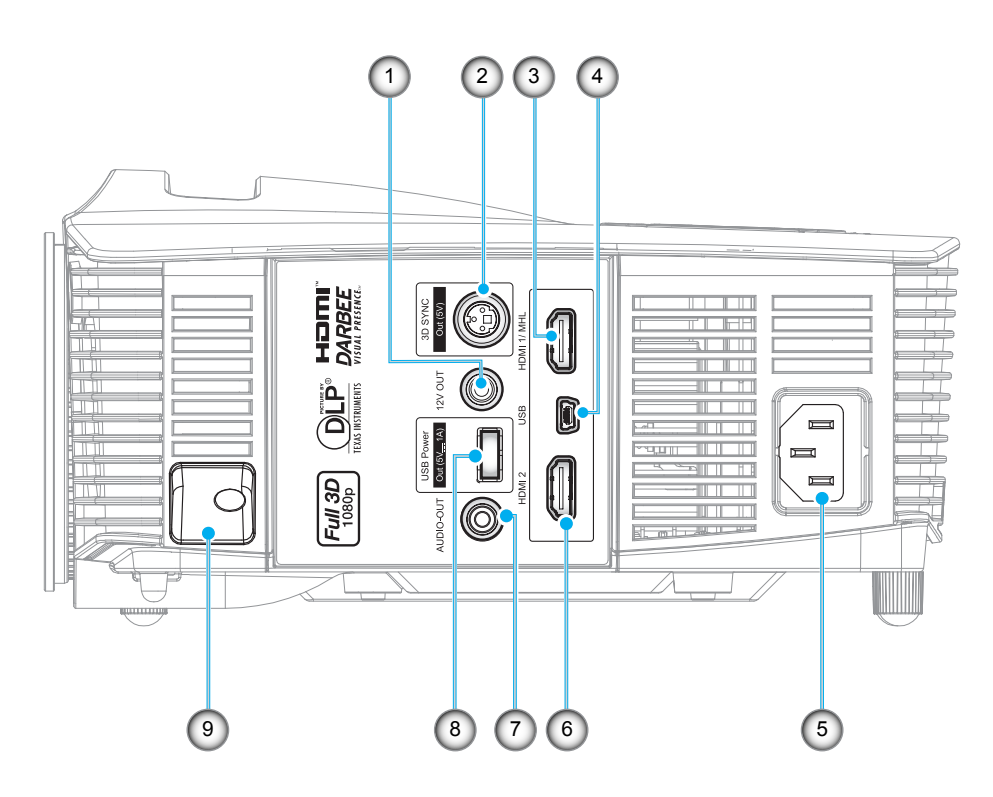

 **Примечание.** *Для удаленного управления мышью требуется специальный пульт ДУ.*

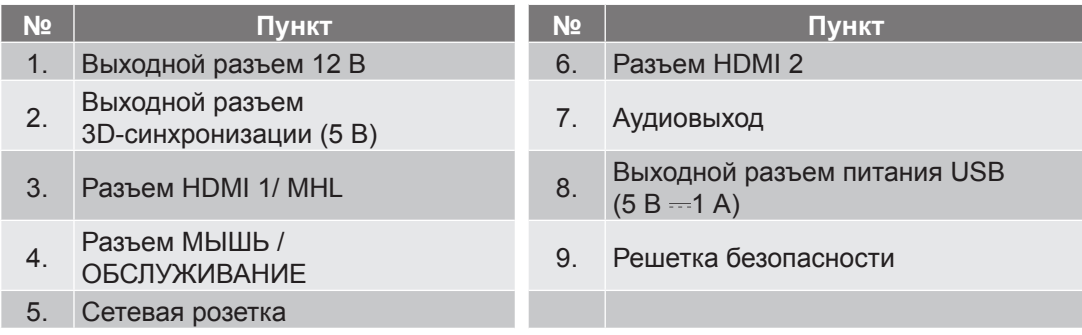

## <span id="page-10-0"></span>**Клавиатура**

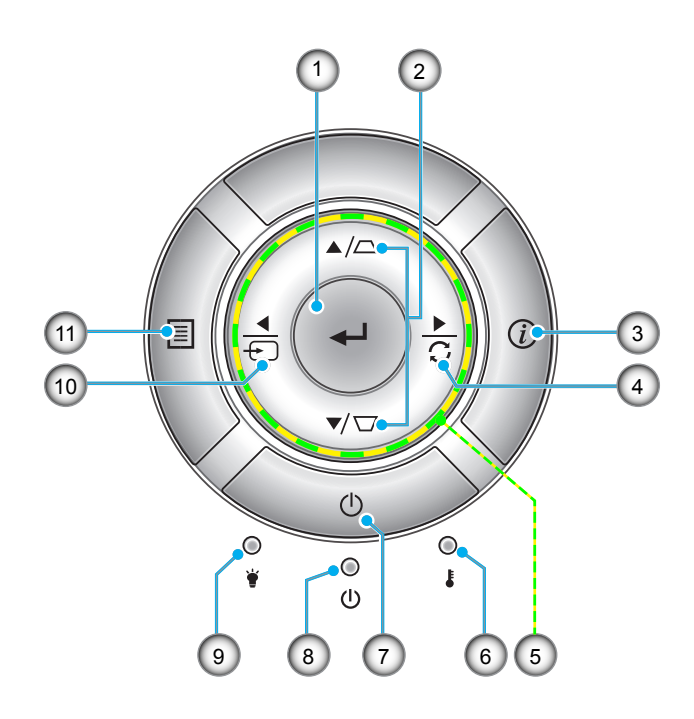

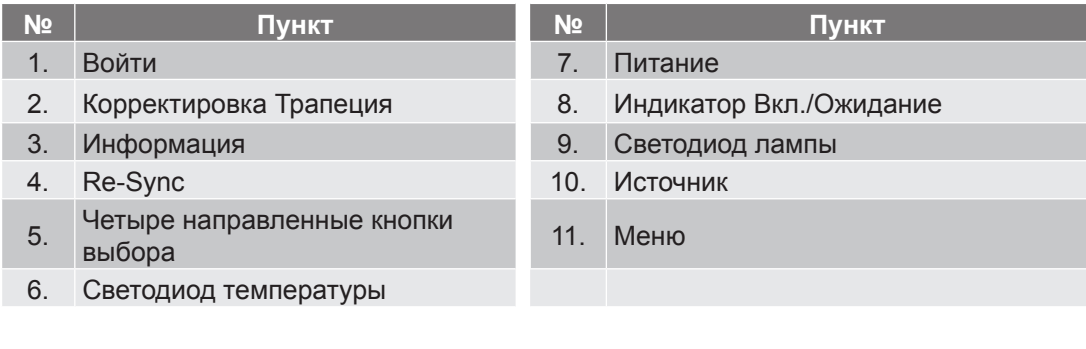

## <span id="page-11-0"></span>**Пульт дистанционного управления**

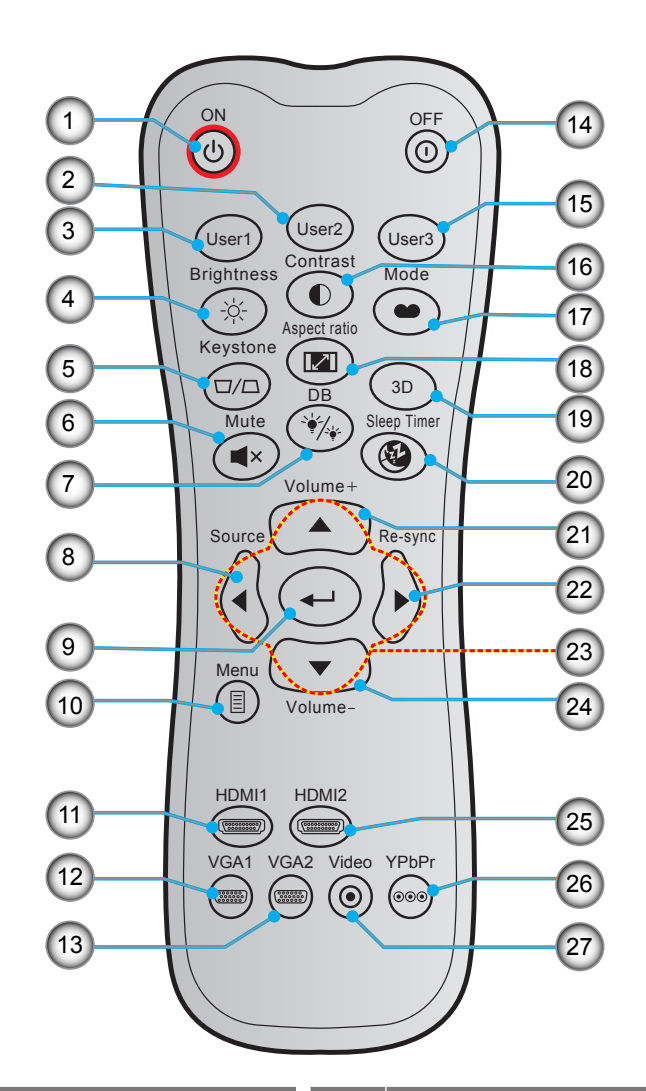

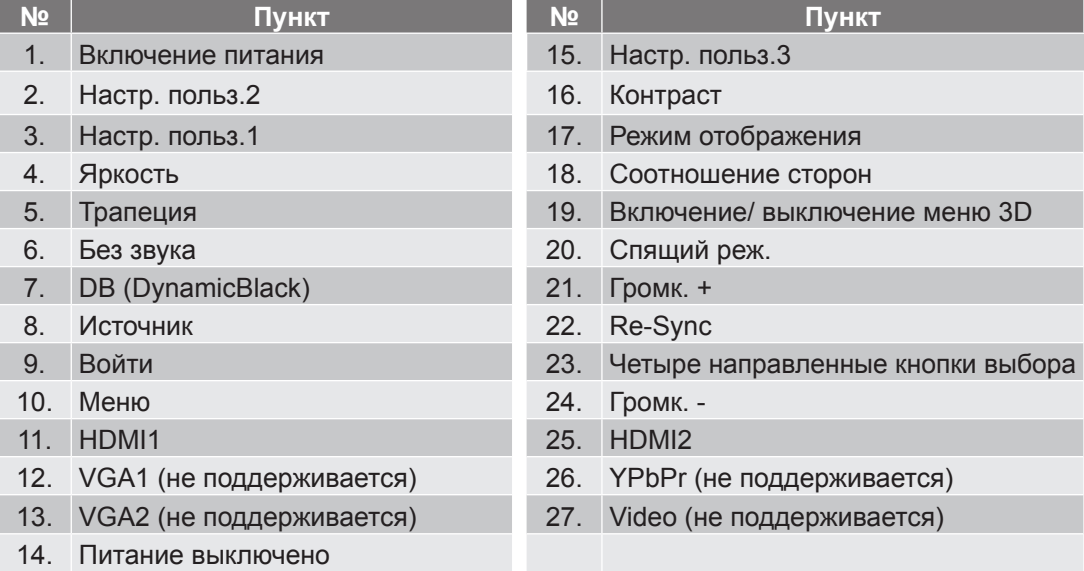

 **Примечание.** *Некоторые кнопки не работают, если эти функции не поддерживаются конкретной моделью проектора.*

## <span id="page-12-0"></span>**Установка проектора**

Проектор может устанавливаться в одном из четырех положений.

Место установки будет зависеть от свободного пространства в помещении и ваших предпочтений. Для определения места размещения проектора в расчет принимается размер и форма используемого экрана, место расположения розеток питания и расстояние между проектором и остальным оборудованием.

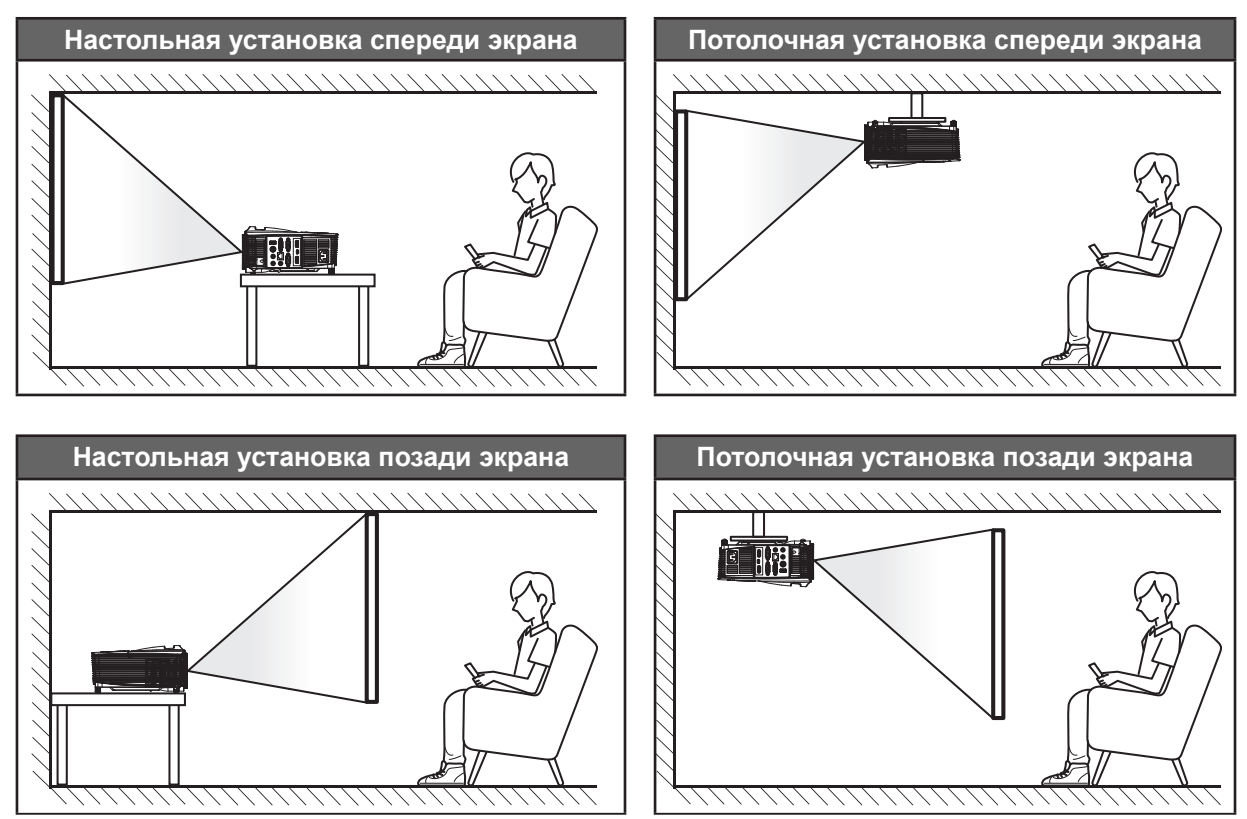

Проектор устанавливается на плоской поверхности и перпендикулярно к экрану.

- Чтобы определить место расположения проектора для получения требуемого размера экрана, см. таблицу расстояний на страницах *[44](#page-43-1)[–45](#page-44-0)*.
- Чтобы определить размер экрана по заданному расстоянию, см. таблицу расстояний на страницах *[44](#page-43-1)–[45](#page-44-0)*.

 **Примечание.** *По мере удаления места установки проектора от экрана увеличивается размер проецируемого изображения и пропорциональное смещение по вертикали.*

#### **ВАЖНО!**

*Эксплуатация проектора разрешена только при его установке на столе или на потолке. Проектор должен располагаться горизонтально, без наклона вперед/назад или влево/вправо. Расположение иным образом приводит к аннулированию гарантии и сокращает срок эксплуатации проектора и его лампы. Для выполнения нестандартной установки проконсультируйтесь со специалистами Optoma.*

#### **Примечание по установке проектора**

- Установите проектор в горизонтальное положение.
	- **Угол наклона проектора не должен превышать 15 градусов**, проектор может устанавливаться только на столе или на потолке, в противном случае это может привести к другим **непрогнозируемым повреждениям**, а срок службы лампы значительно сократится.

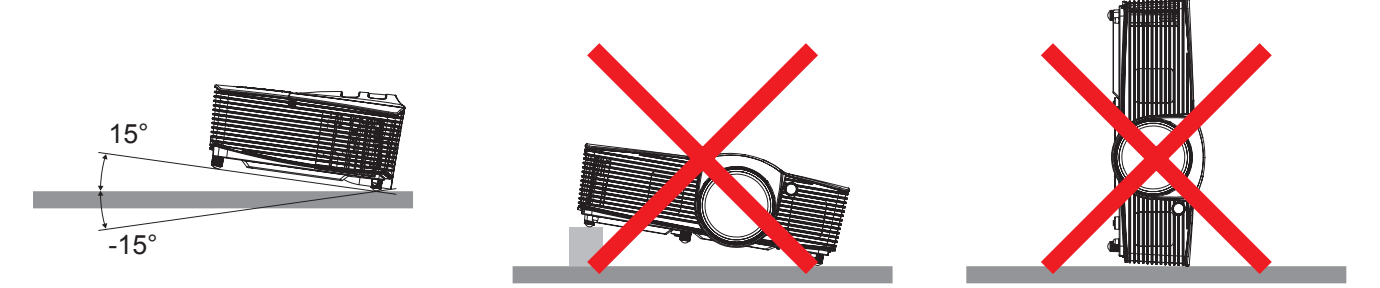

 Вокруг выпускного вентиляционного отверстия должно быть свободное пространство не менее 30 см.

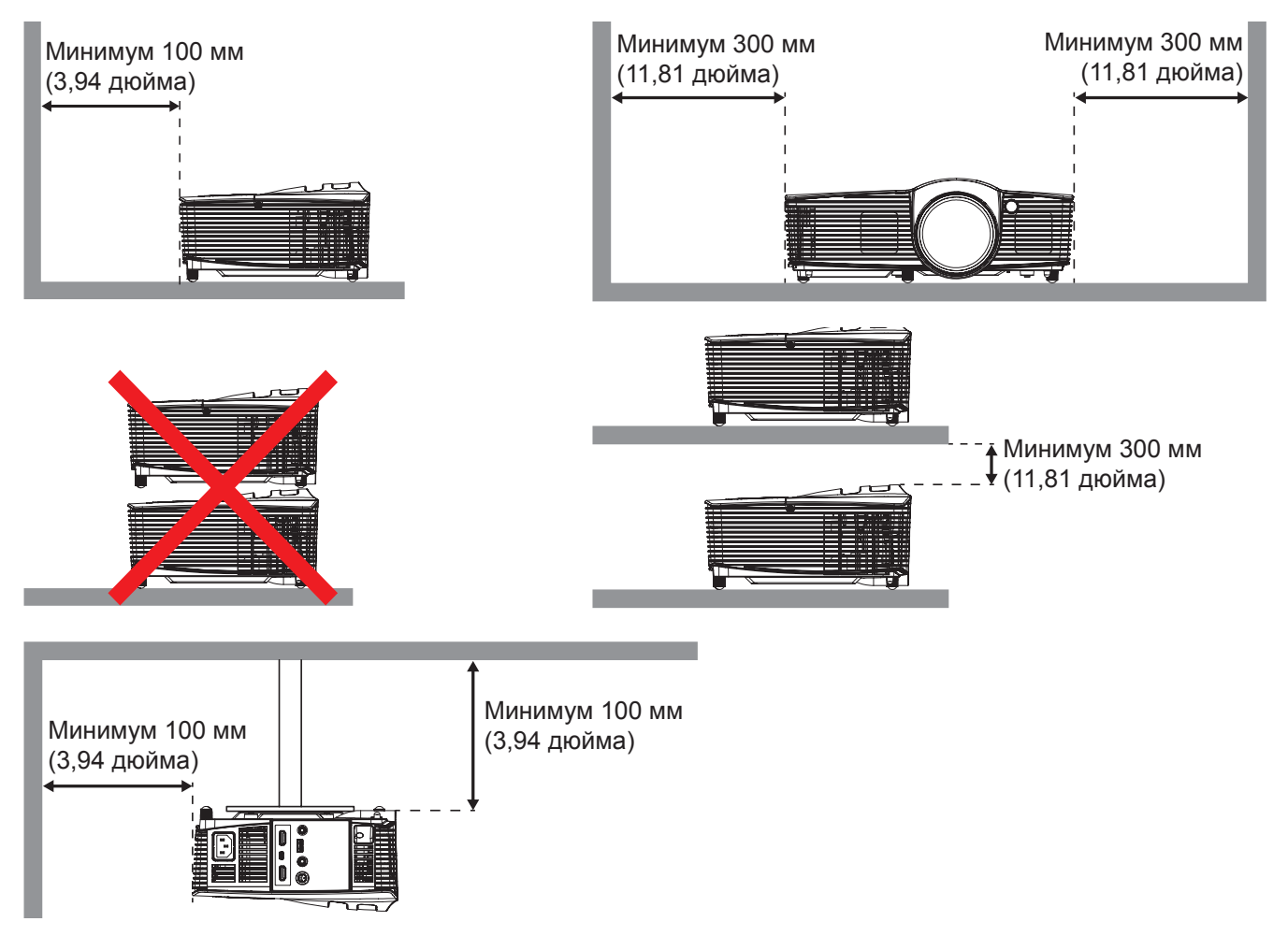

- Убедитесь, что входные вентиляционные отверстия не всасывают горячий воздух из выпускного вентиляционного отверстия.
- При эксплуатации проектора в закрытом пространстве убедитесь, что температура окружающего воздуха не превышает рабочего значения, а входные и выходные вентиляционные отверстия для воздуха не закрыты.
- Все закрытые помещения должны получить сертификационную оценку на стойкость к нагреванию. Это необходимо для проверки, что проектор не всасывает повторно исходящий поток воздуха, и не произойдет в связи с этим завершение работы устройства при выходе температуры закрытого помещения из допустимого диапазона рабочих значений.

## <span id="page-14-0"></span>**Подключение источников сигнала к проектору**

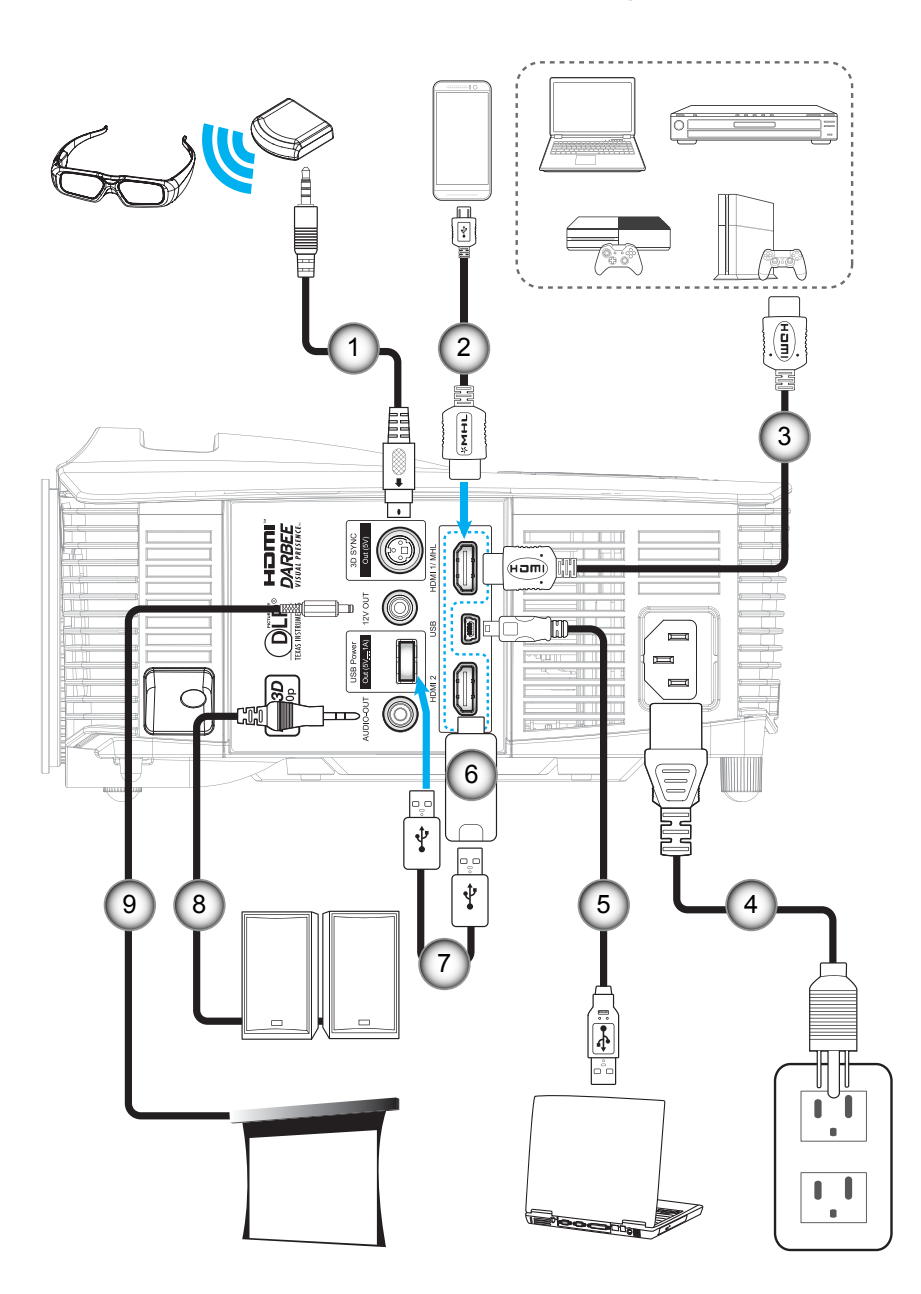

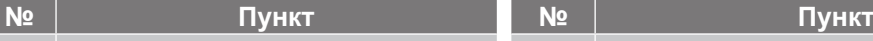

- 1. Кабель передатчика 3D 6. Адаптер HDMI
- 
- 
- 
- 5. Кабель USB (управление мышью)
- 
- 
- 2. Кабель MHL 7. Кабель питания USB
- 3. Кабель HDMI 8. Кабель аудиовыхода
- 4. Шнур питания 9. Разъем постоянного тока 12 В

## <span id="page-15-0"></span>**Настройка проецируемого изображения**

#### **Высота изображения**

Проектор оснащен подъемными ножками для настройки высоты изображения.

- 1. Найдите нужную регулируемую ножку в нижней части проектора.<br>2. Чтобы полнять или опустить проектор, поверните регулятор по ча
- 2. Чтобы поднять или опустить проектор, поверните регулятор по часовой стрелке или против часовой стрелки.

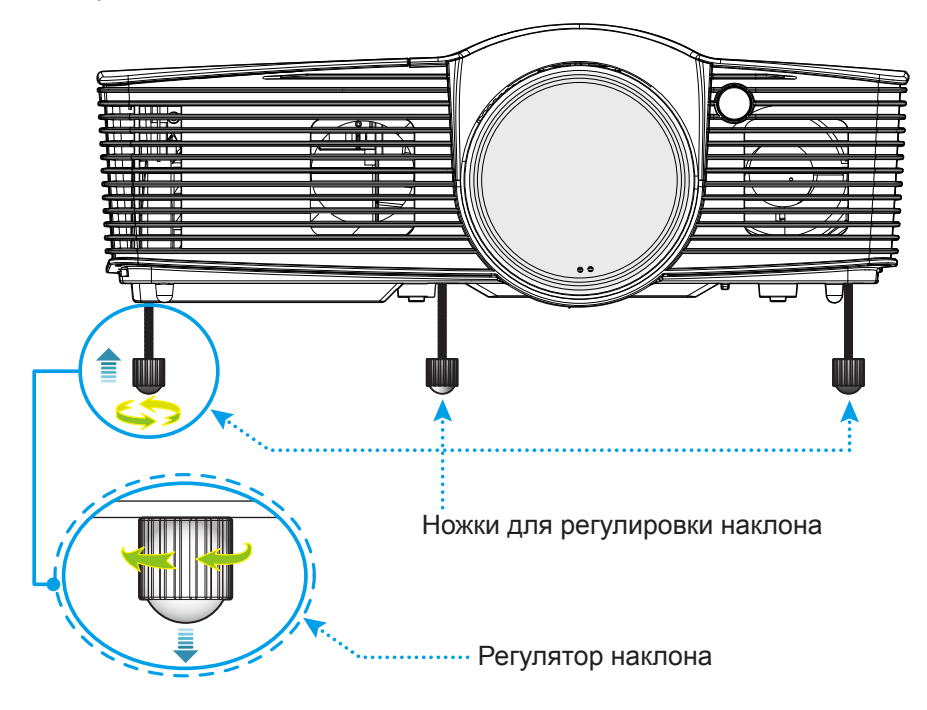

#### <span id="page-15-1"></span>**Масштаб, фокусировка и смещение объектива**

- Чтобы увеличить или уменьшить размер проецируемого изображения, поверните рычаг регулировки масштаба в одну или в другую сторону.
- Для фокусировки изображения вращайте кольцо фокусировки до тех пор, пока изображение не станет четким и резким.
- Для настройки объектива поверните кольцо смещения объектива влево или вправо, чтобы сдвинуть объектив влево или вправо.

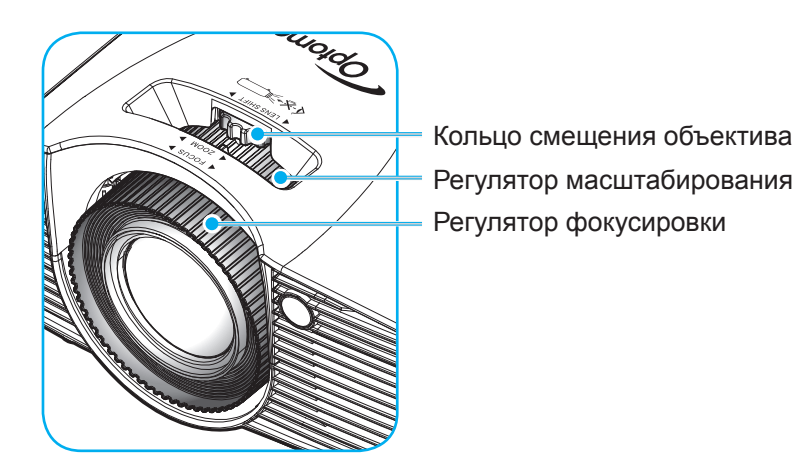

 **Примечание.** *Проектор фокусируется на расстоянии от 1,3 до 9,4 метров.*

## <span id="page-16-0"></span>**Настройки с пульта ДУ**

#### **Установка / замена батареек**

К пульту дистанционного управления прилагаются две батарейки размером ААА.

- 1. Снимите крышку с батарейного отсека на обратной стороне пульта ДУ.
- 2. Вставьте батарейки ААА в батарейный отсек, как показано на рисунке.
- 3. Установите обратно крышку на пульт ДУ.

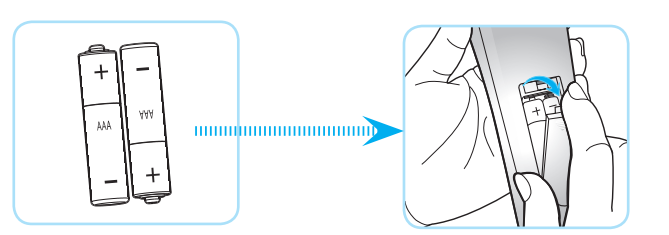

 **Примечание.** *Для замены используются такие же или эквивалентные батарейки.*

#### *ВНИМАНИЕ*

Неправильное использование батареек может привести к утечке химических реактивов или взрыву. Строго выполняйте следующие инструкции.

- Не используйте одновременно батарейки разных типов. Различные типы батареек различаются по своим характеристикам.
- Не используйте новые батарейки одновременно со старыми. Использование новых батареек вместе со старыми сокращает срок службы новых батареек и может привести к утечке химических реактивов из старых батареек.
- Извлеките отработанные батарейки. При утечке из батареек химические реактивы могут попасть на кожу и вызвать раздражение. При обнаружении утечки химических реактивов тщательно вытрите их салфеткой.
- Входящие в комплект батарейки могут иметь более короткий срок службы из-за условий хранения.
- Если пульт дистанционного управления не используется в течение длительного времени, извлеките из него батарейки.
- При утилизации батареек следует соблюдать законы соответствующего региона или страны.

### **Зона действия ПДУ**

Инфракрасный (ИК) датчик для пульта ДУ находится на верхней и передней панели проектора. Для правильной работы пульта ДУ ориентируйте его перпендикулярно панели проектора с верхним и нижним ИК-датчиками дистанционного управления с отклонением на угол не более 30 градусов в обе стороны. Расстояние между пультом ПДУ и датчиком не должно превышать 7 метров (~23 фута).

- Убедитесь, что между ними нет препятствий, затрудняющих прохождение ИК-луча.
- Проверьте, что на ИК-передатчик пульта ПДУ не падают солнечные лучи или прямой свет от флуоресцентных ламп.
- Чтобы пульт ДУ работал правильно, расстояние от него до флуоресцентных ламп не должно быть менее 2 метров.
- Нарушение работы пульта ДУ наблюдается и в том случае, когда он находится рядом с флуоресцентными лампами инверторного типа.
- Если расстояние между пультом ДУ и проектором слишком короткое, работоспособность пульта также падает.
- Когда вы направляете пульт на экран, эффективное расстояние между ними меньше 5 м, а ИК-лучи отражаются обратно в проектор. Однако эффективное расстояние можно изменить в зависимости от экранов.

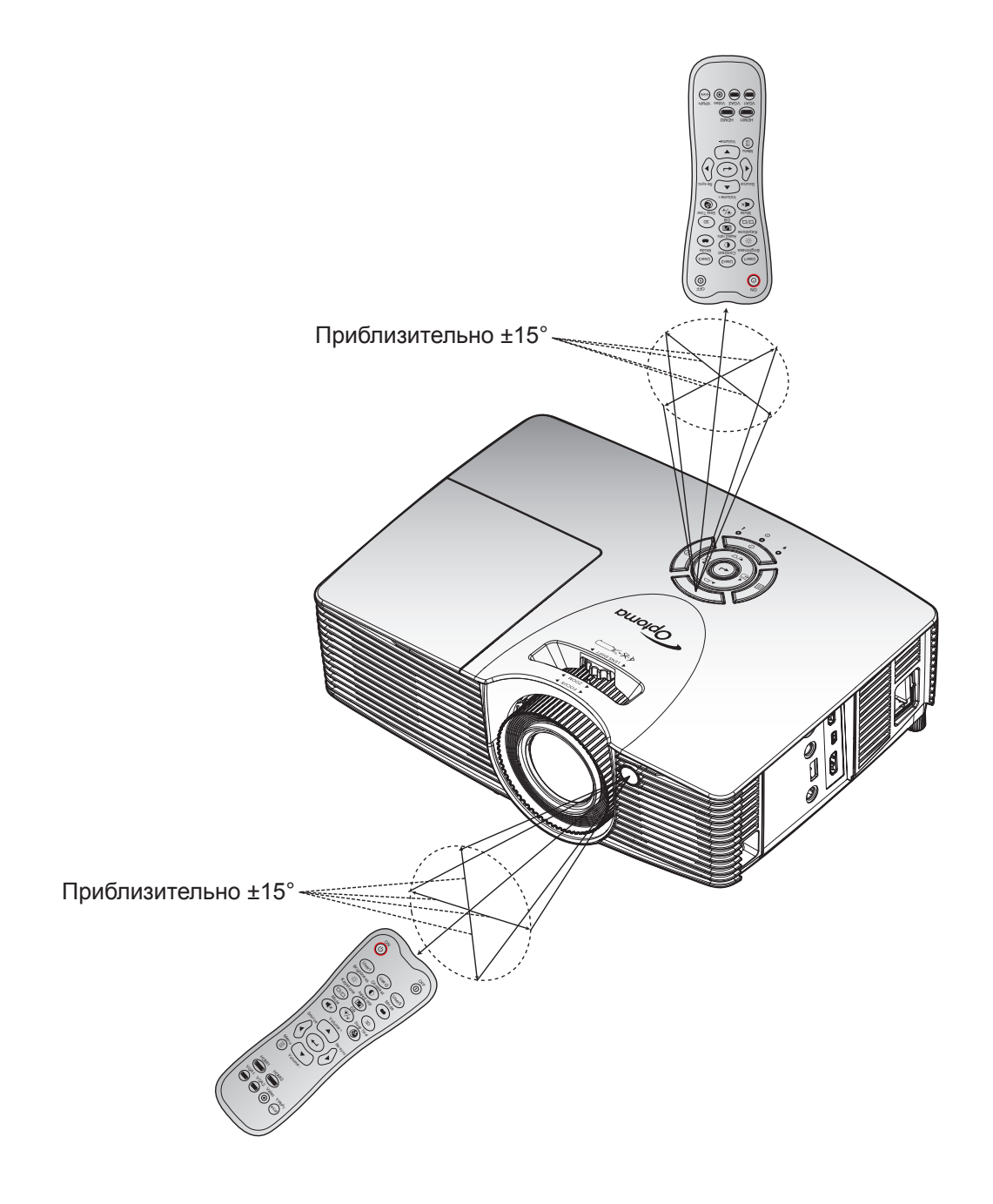

### <span id="page-18-0"></span>**Включение и выключение проектора**

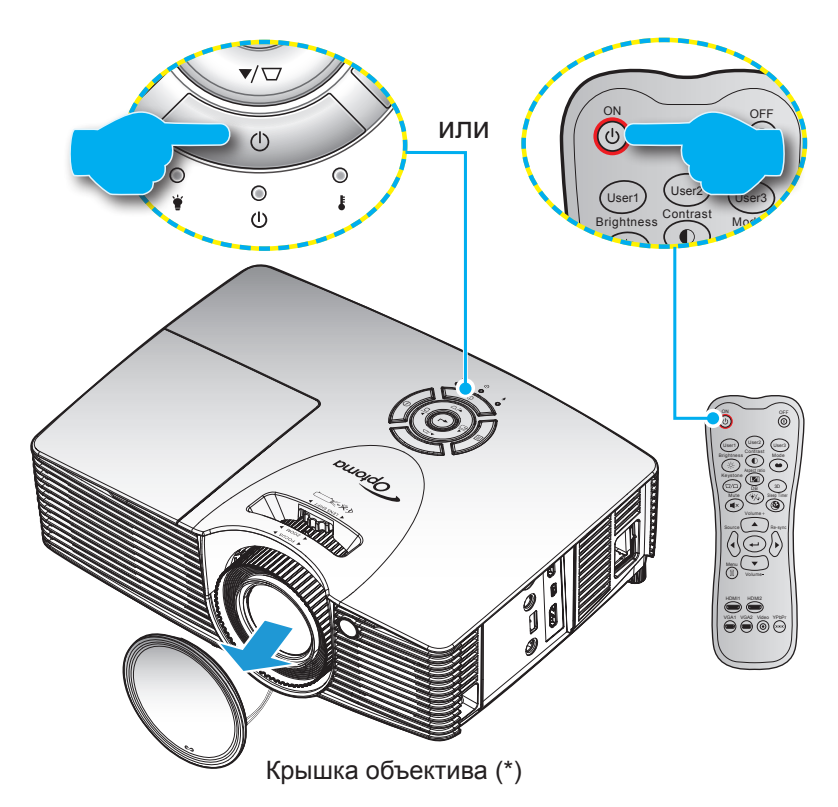

#### **Питание включено**

- 1. Снимите крышку объектива (\*).
- 2. Надежно подсоединяйте шнур питания и сигнальный кабель или кабель источника сигнала. После подключения индикатор Вкл./Ожидание загорается красный цветом.
- 3. Включите проектор, нажав на кнопку «**Ф**», расположенную на клавиатуре проекторе или на пульте ДУ.
- 4. Приблизительно через 10 секунд появляется начальный экран, а светодиод «Вкл./ожидание» начинает мигать зеленый или синим цветом.

 **Примечание.** *При первом использовании проектора следует выбрать предпочитаемый язык меню, ориентацию проекции и установить прочие параметры.*

#### **Выключить**

- 1. Выключите проектор, нажав кнопку « $\psi$ », расположенную либо на проекторе, либо на пульте ДУ.
- 2. Появится следующее сообщение:

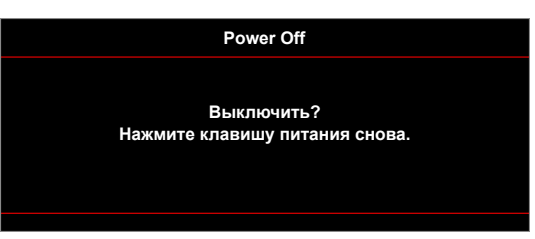

- 3. Повторно нажмите на кнопку « $\psi$ » для подтверждения, иначе данное сообщение через некоторое время удаляется с экрана (по умолчанию через 10 секунд). При повторном нажатии на кнопку «**(b**» проектор отключается.
- 4. Вентиляторы охлаждения продолжают работу около 10 секунд для цикла охлаждения, при этом светодиод «Вкл./ожидание» мигает зеленый или синим цветом. После перехода проектора в режим ожидания индикатор Вкл./Ожидание загорается ровным красный цветом. Если нужно снова включить проектор, дождитесь завершения цикла охлаждения и перехода устройства в режим ожидания. Если проектор находится в режиме ожидания, для включения снова нажмите на кнопку « $\mathbf{\omega}$ ».

<span id="page-19-0"></span>5. Отсоедините шнур питания от электрической розетки и проектора.

**Примечание.** Не рекомендуется включать проектор сразу же после выключения питания.

### **Выбор источник входного сигнала**

Включите подключенный источник входного сигнала, который будет отображаться на экране, например, User2 компьютер, ноутбук, видеопроигрыватель и т.д. Проектор автоматически обнаруживает источник. При Brightness Mode подключении нескольких источников нажмите на кнопку Источник входного сигнала на проекторе или пульте ДУ для выбора нужного сигнала. потображаться

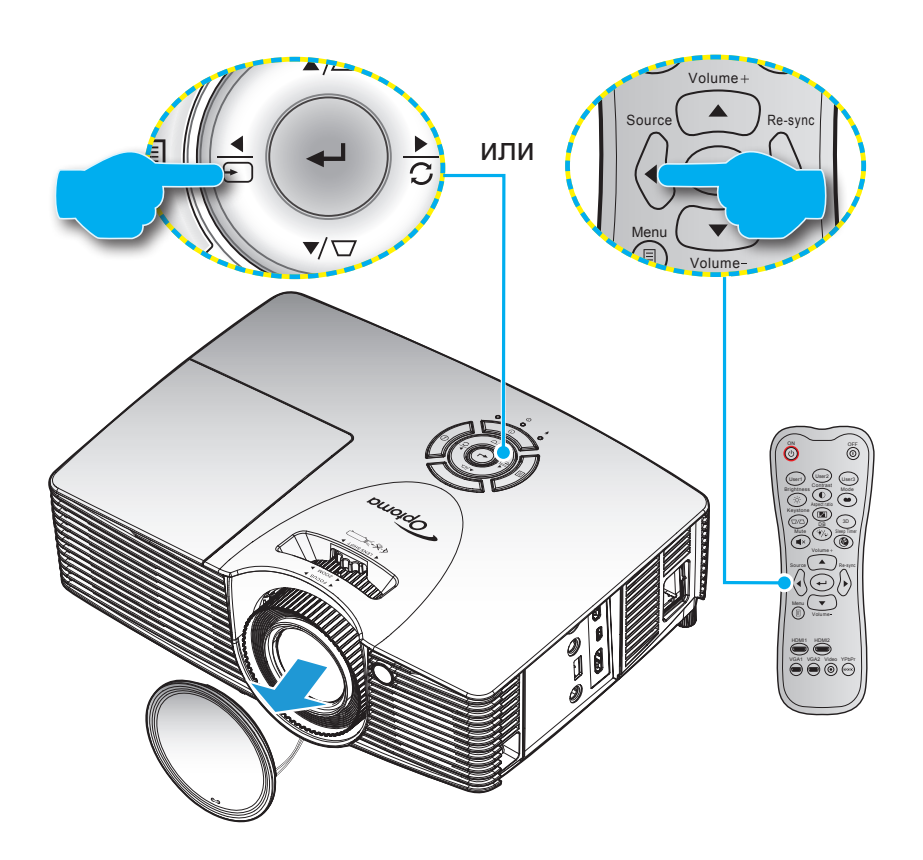

## <span id="page-20-0"></span>**Меню навигации и функции**

Проектор имеет многоязычные экранные меню, позволяющие настраивать изображение и изменять настройки. Проектор автоматически обнаружит источник.

- 1. Для вызова экранного меню нажмите клавишу  $\equiv$  на клавиатуре проектора или клавишу «Menu» (Меню) на пульте ДУ.
- 2. После отображения экранного меню выбирайте любые элементы главного меню с помощью клавиш и . Выбрав необходимый параметр на определенной странице, нажмите клавишу / на клавиатуре проектора или клавишу «Enter» (Ввод) на пульте ДУ для входа в подменю.
- 3. Выберите нужный элемент в подменю клавишами  $\blacktriangle$  и  $\blacktriangledown$ , и нажмите клавишу  $\blacktriangle$  /  $\blacktriangleright$  на клавиатуре проектора или клавишу «Enter» (Ввод) на пульте ДУ для просмотра дополнительных параметров. Настройте параметры клавишами  $\blacktriangleleft u \blacktriangleright$ .
- 4. Выбор в подменю следующий элемент, который требуется отрегулировать, и измените значение указанным выше способом.
- 5. Нажмите клавишу  $\leftrightarrow$  на клавиатуре проектора или клавишу «Enter» (Ввод) на пульте ДУ для подтверждения, после чего на экране откроется главное меню.
- 6. Для выхода нажмите клавишу  $\equiv$  на клавиатуре проектора или клавишу «Menu» (Меню) на пульте ДУ. И проектор автоматически сохранит новые настройки.

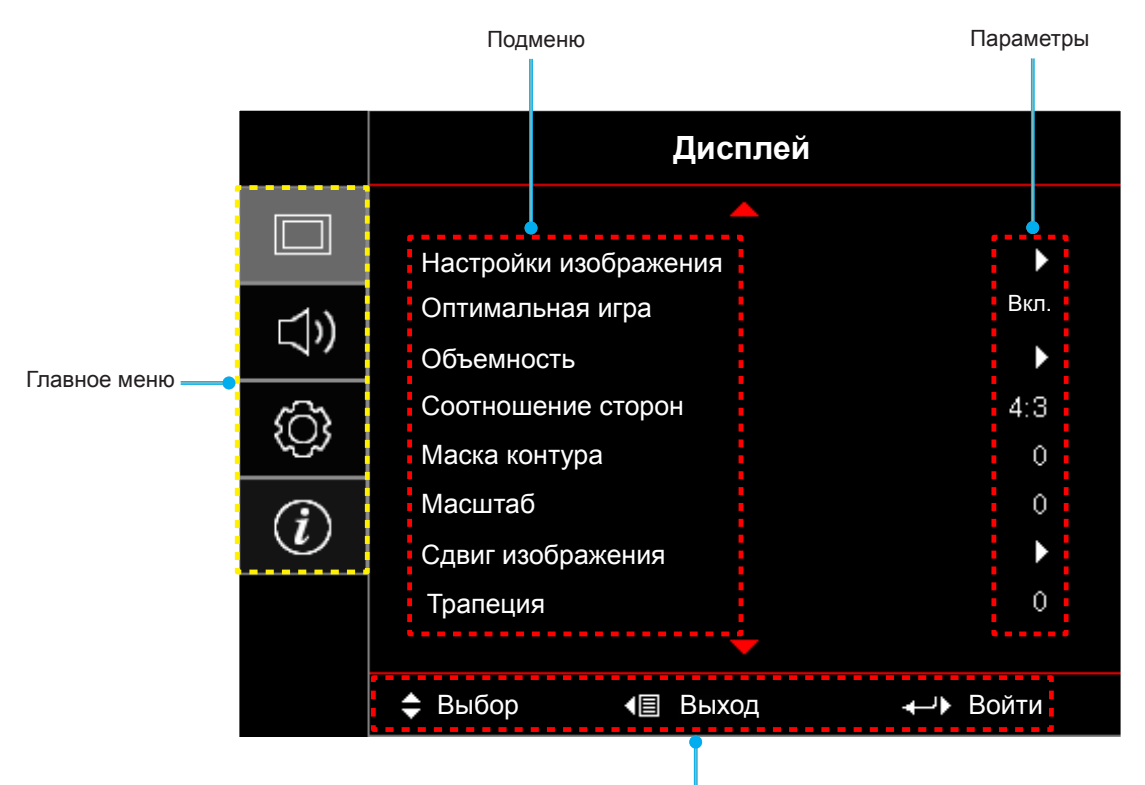

Руководство по навигации

## <span id="page-21-0"></span>**Дерево экранного меню**

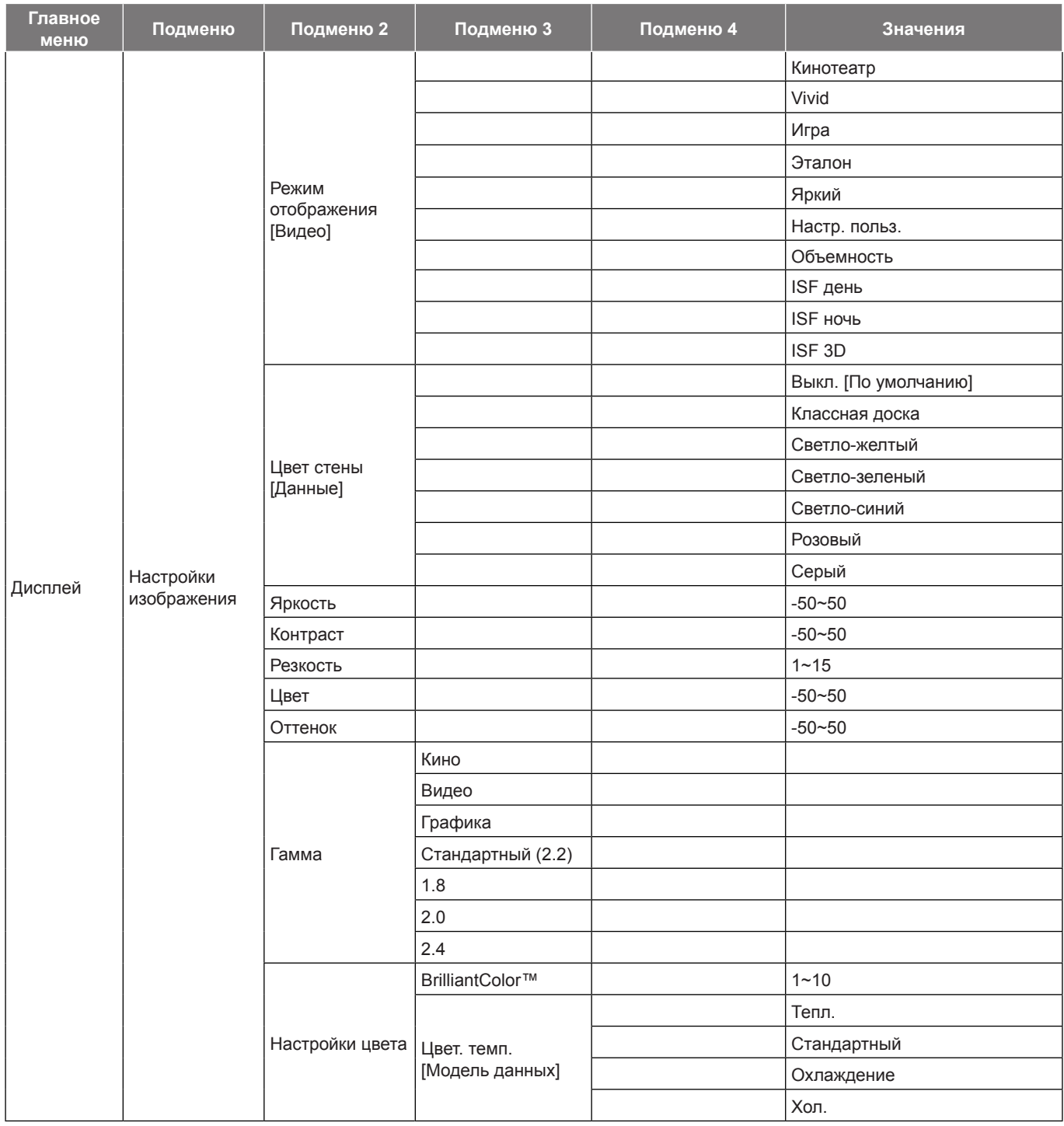

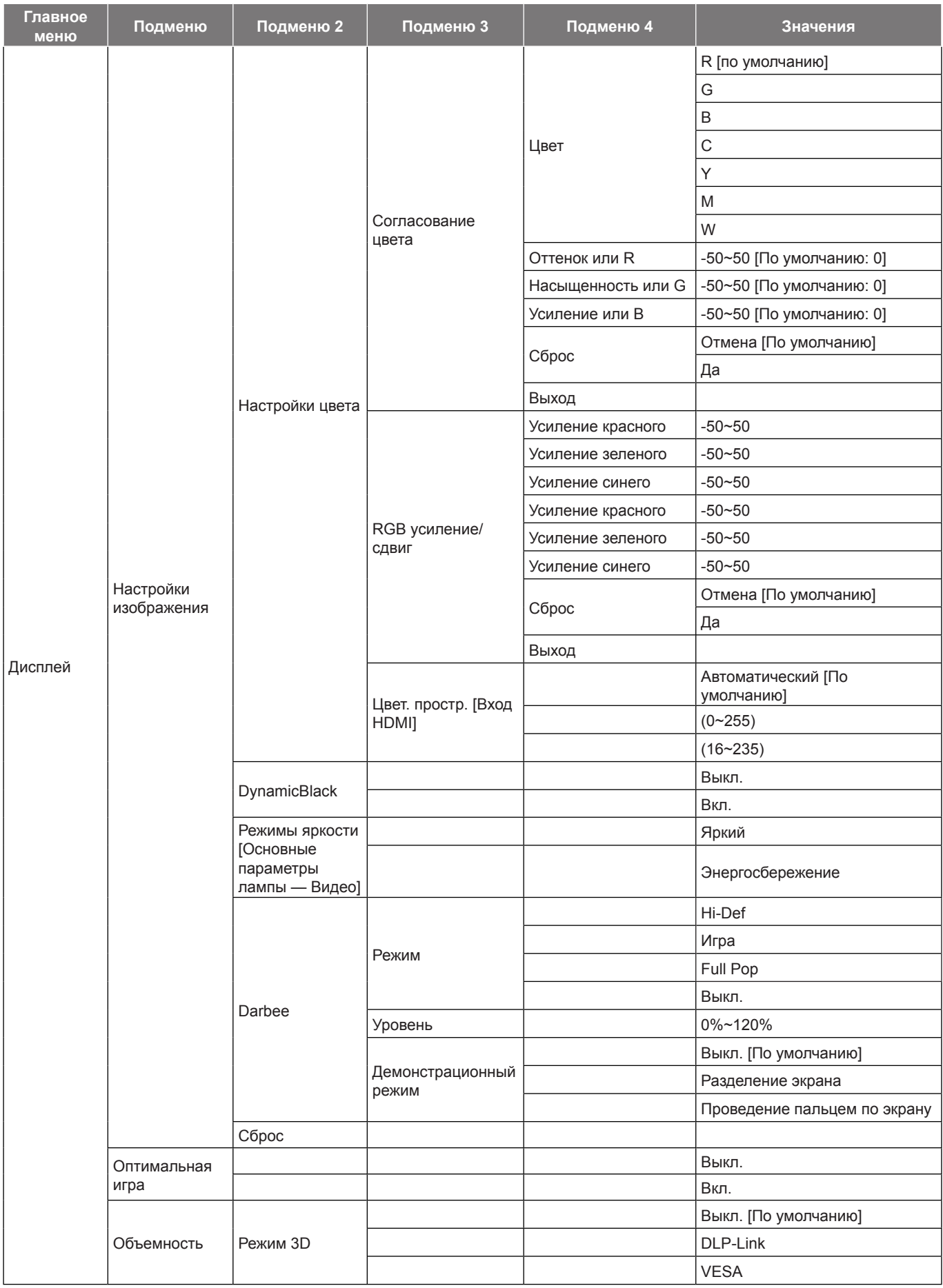

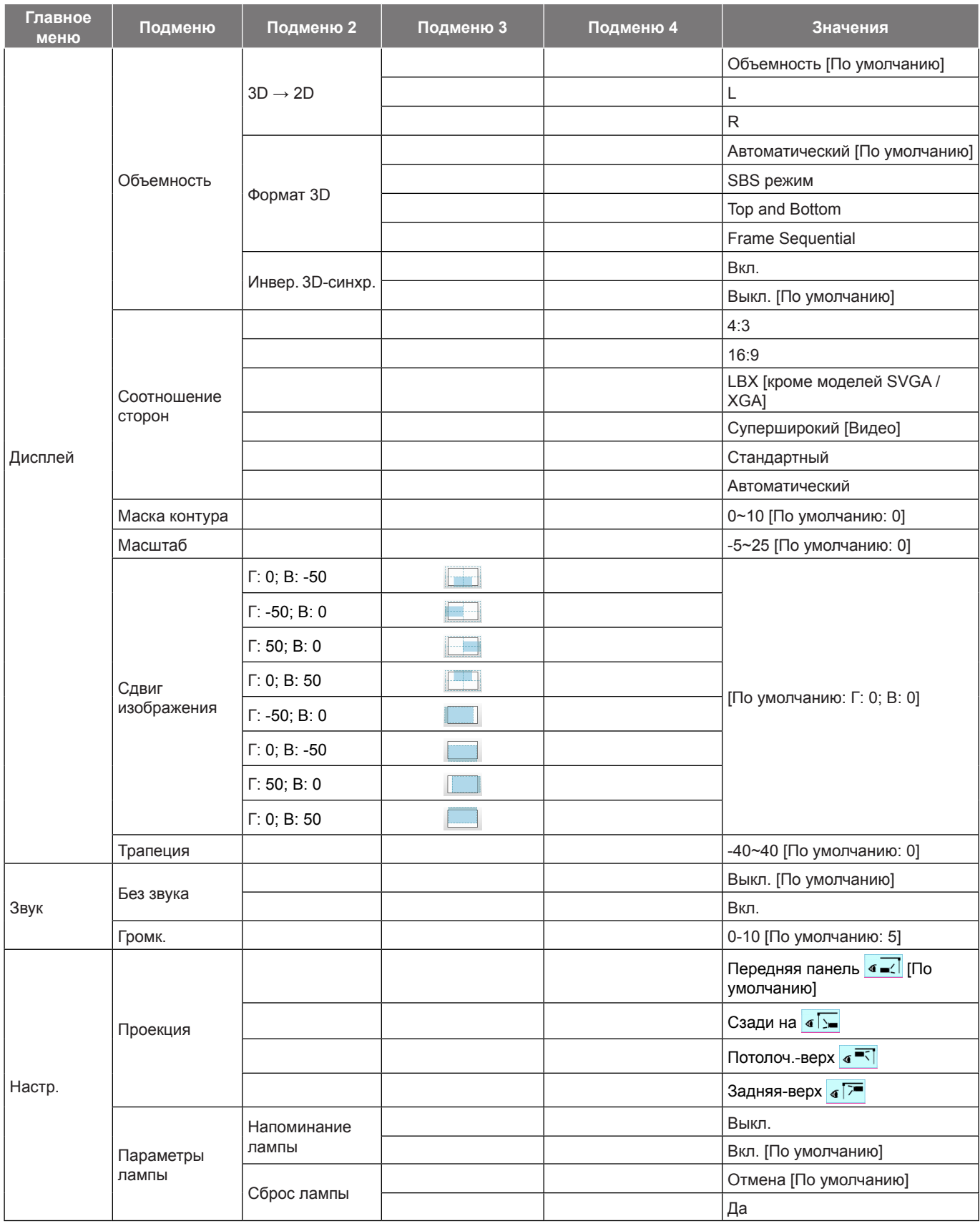

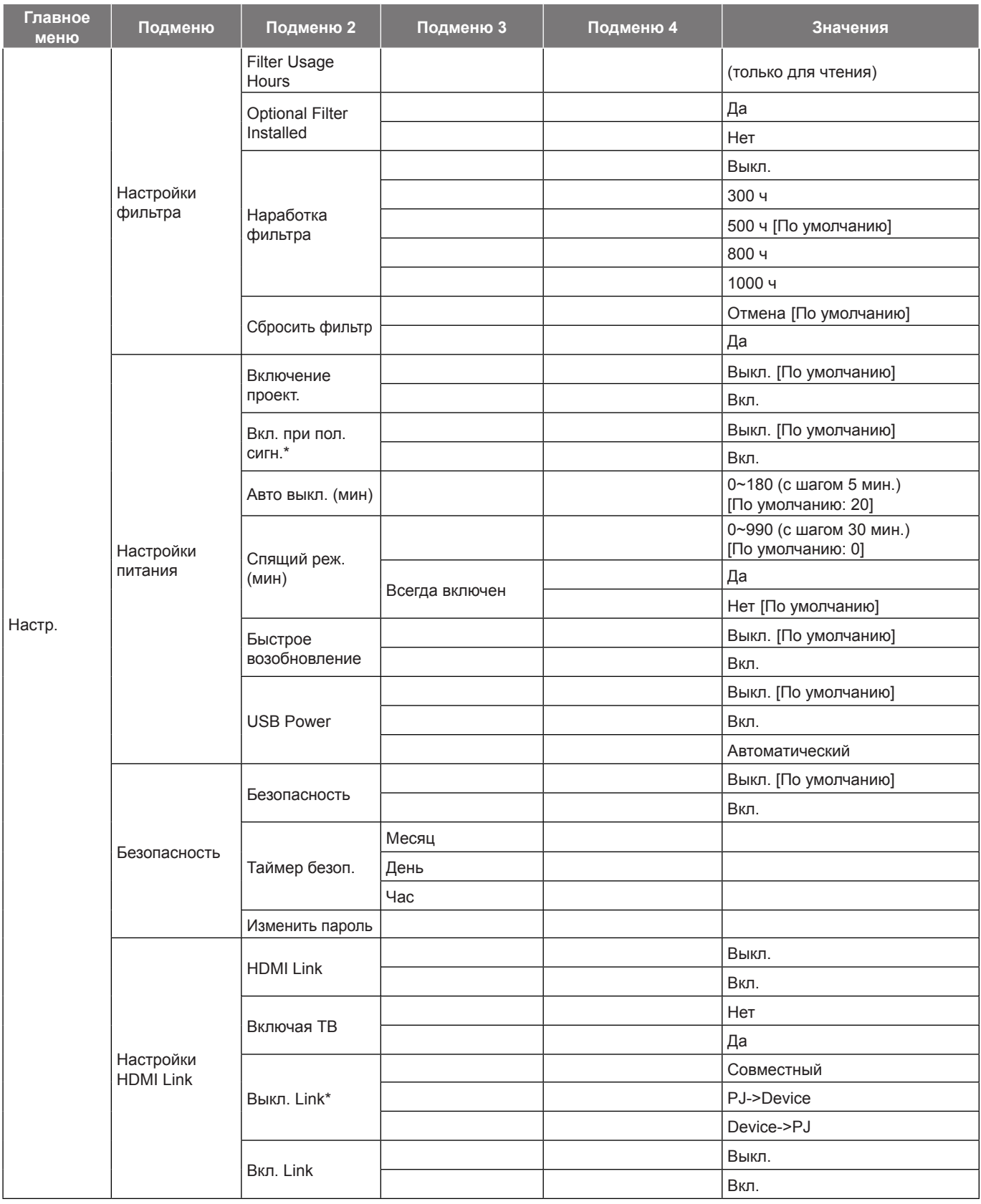

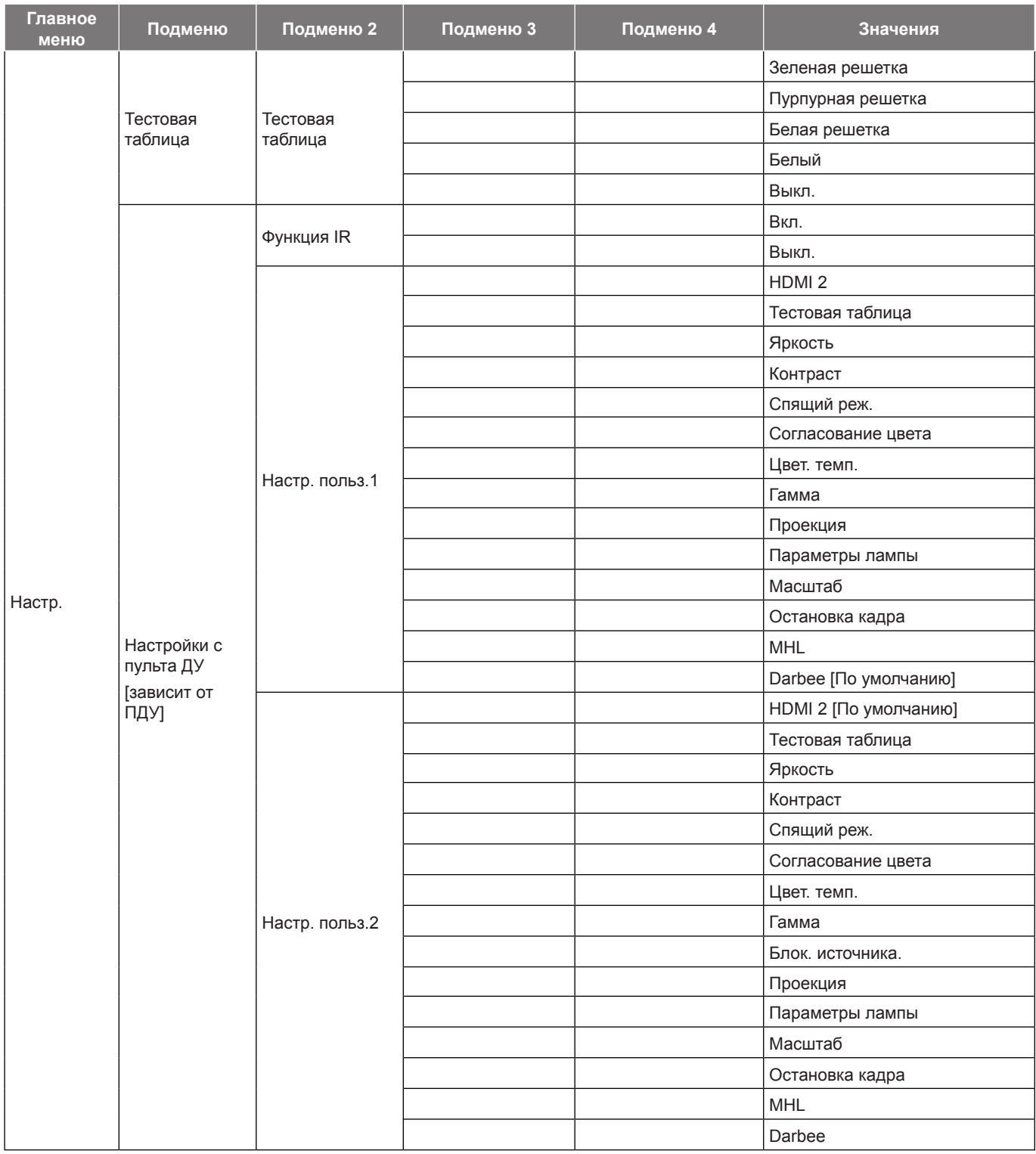

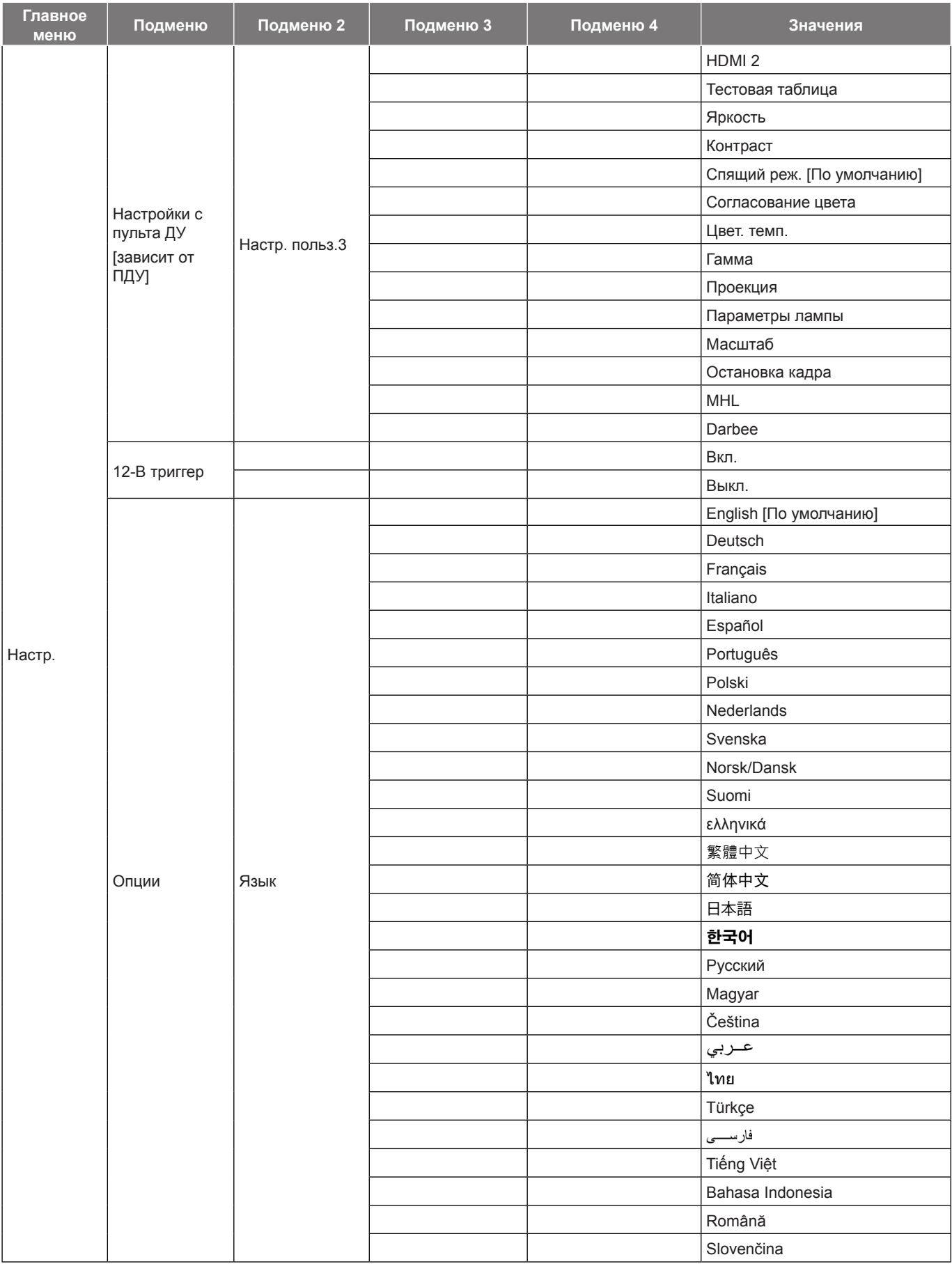

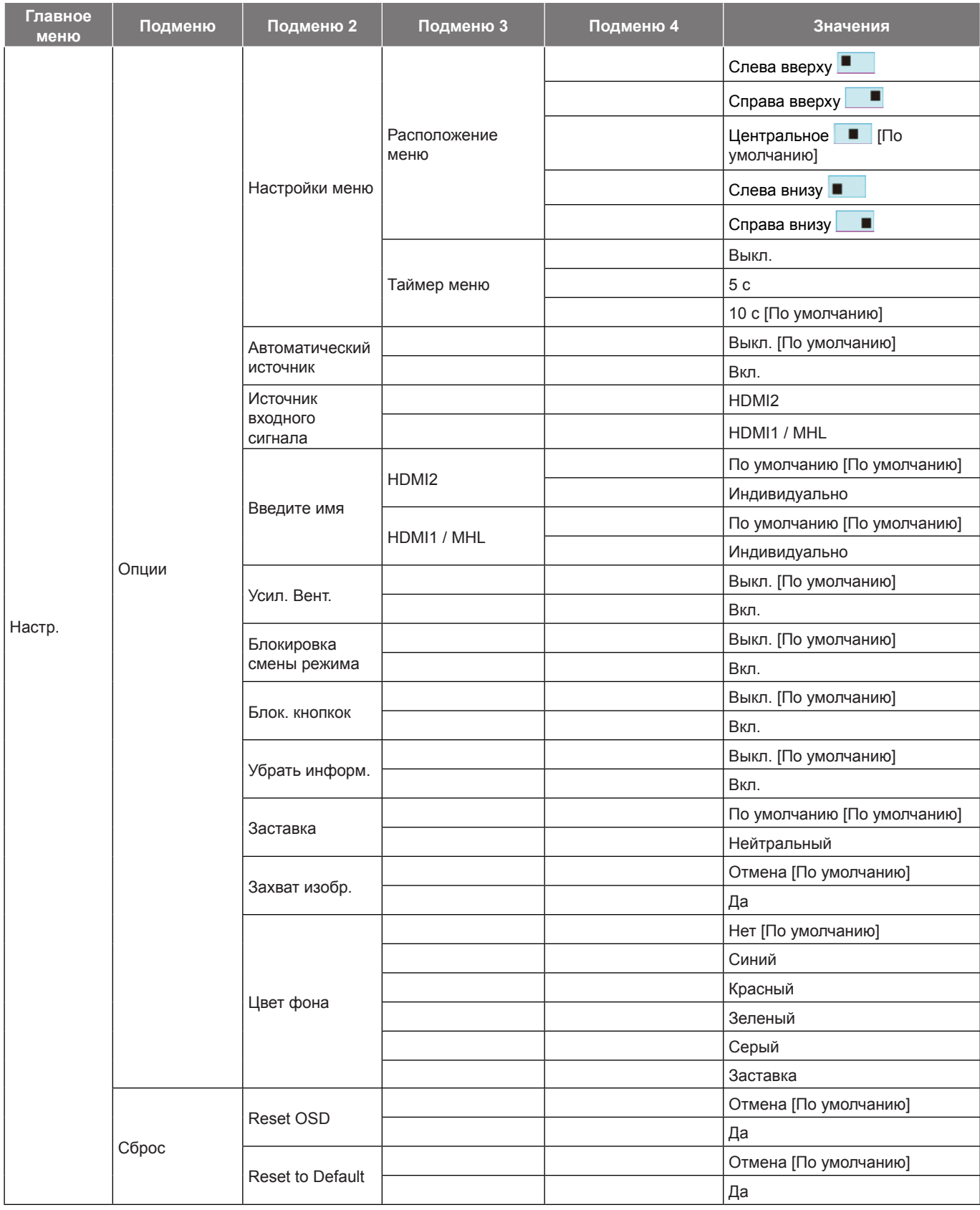

<span id="page-28-0"></span>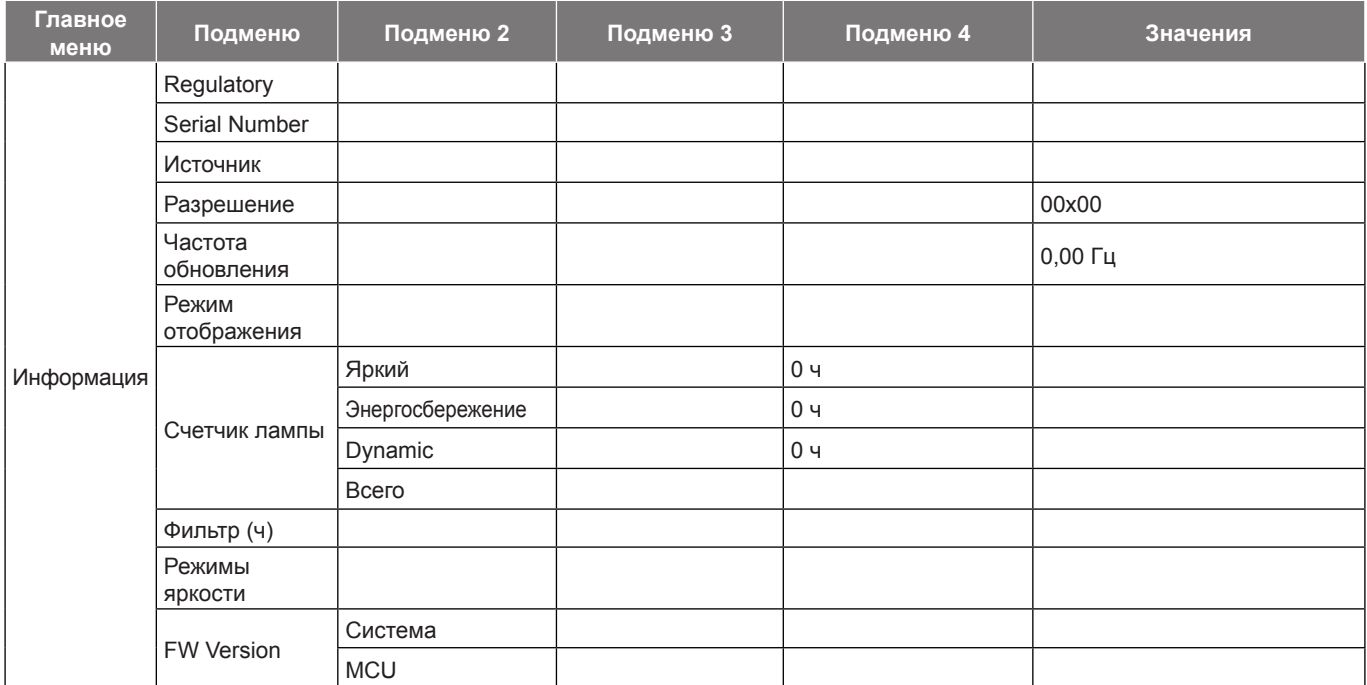

#### **Примечание.**

- *После внесения изменений в элементы «Функция IR», «Проекция» или «Блок. кнопкок» на экран выводится подтверждение. Выбор «Да» для сохранения параметров.*
- *Каждый режим отображения предполагает настройку и сохранение параметров.*
- *\*Набор дополнительных функций зависит от модели и региона.*

### <span id="page-28-1"></span>**Меню Дисплей/Настройки изображения**

#### **Режим отображения (только режим видео)**

Существует много заводских установок, оптимизированных для разных видов изображений.

- **Кинотеатр:** обеспечивает наилучшую цветопередачу при просмотре кинофильмов.
- **Vivid:** В этом режиме хорошо сбалансированы насыщенность цвета и яркость. Данный режим используется для игр.
- **Игра:** Выбор этот режим, чтобы повысить яркость и время отклика для улучшения отображения видеоигр.
- **Эталон:** обеспечивает наиболее точную и естественную цветопередачу, приближающуюся к рекомендациям стандарта телевидения высокой четкости (HDTV) Rec. 709.
- **Яркий:** Максимальная яркость при поступлении сигнала с ПК.
- **Настр. польз.:** Сохранение настроек пользователя.
- **Объемность:** Для просмотра с эффектом объемности потребуются 3D очки. Убедитесь, что в ПК (портативном устройстве) установлена видеокарта с четырехуровневой буферизацией и выводом сигнала 120 Гц, а также 3D плеер.
- **ISF день:** оптимизация изображения в режиме «ISF день», изображение тщательно калибруется, и обеспечивается его высокого качество.
- **ISF ночь:** оптимизация изображения в режиме «ISF ночь», изображение тщательно калибруется, и обеспечивается его высокого качество.
- **ISF 3D:** оптимизация изображения в режиме «ISF 3D», изображение тщательно калибруется, и обеспечивается его высокого качество.

 **Примечание.** *Чтобы получить доступ к калибровке режимов «ISF день» и «ISF ночь», обратитесь к своему местному поставщику.*

#### **Цвет стены (только для режима данных)**

Используйте эту функцию для настройки соответствия экранного изображения цвет стены. Выберите

значение Выкл., Классная доска, Светло-желтый, Светло-зеленый, Светло-синий, Розовый или Серый.

#### **Яркость**

Используется для регулировки яркость изображения.

#### **Контраст**

Контраст регулирует разницу между самыми светлыми и самыми темными участками изображения.

#### **Резкость**

Используется для регулировки резкости изображения.

#### **Цвет**

Используется для регулировки насыщенности видеоизображения от черно-белого до полностью насыщенного цвета.

#### **Оттенок**

Используется для регулировки баланса красный и зеленый цветов.

#### **Гамма**

Установка типа гамма-кривой. После первоначального запуска и завершения настройки используйте Настройка Гамма для оптимизации выхода видеосигнала.

- **Кино:** Для домашнего театра.
- **Видео:** Для источника видеосигнала: Видео или TV.
- **Графика:** Для источника видеосигнала: ПК или Фото.
- **Стандартный (2.2):** Для стандартной настройки.
- **1.8/ 2.0/ 2.4:** Для специального источника видеосигнала: ПК или Фото.

#### **Настройки цвета**

Настройка параметров цвета.

- **BrilliantColor™:** Данная настраиваемая функция использует новый алгоритм обработки цветов и систему улучшения уровней цветов для отображения более яркость изображения с достоверными и более насыщенными цветами.
- **Цвет. темп. (только для режима данных):** Выбор цвет. темп.: Тепл., Стандартный, Охлаждение или Хол..
- **Согласование цвета:** изменение параметров цвета изображения: «Оттенок», «Насыщенность» или «Усиление цвета» при установке параметра «Цвет» в значения: красный (R), зеленый (G), черный (B), голубой (C), желтый (Y), пурпурный (M).
	- Цвет: регулировка цвета изображения: красный (R), зеленый (G), черный (B), голубой (C), желтый (Y) и пурпурный (M).
	- ± Оттенок: регулировка баланса красного и зеленого при установке параметра «Цвет» в значение красного, зеленого, синего, голубого, пурпурного и желтого цветов.
	- Насыщенность: регулировка насыщенности изображения при установке параметра «Цвет» в значение красного, зеленого, синего, голубого, пурпурного и желтого цветов.
	- ± Усиление: регулировка яркости изображения при установке параметра «Цвет» в значение красного, зеленого, синего, голубого, пурпурного и желтого цветов.
	- Сброс: Возврат к заводским настройкам по умолчанию для согласования цвета.
	- ± Выход: Выход из меню «Согласование цвета».
- **Согласование цвета:** изменение цветовых настроек изображения: красный, зеленый и синий при установке параметра «Цвет» в значение белого цвета (W).
	- ± Цвет: регулировка уровня красного (R), зеленого (G), синего (B) цветов изображения.
	- $R$  (Красный): регулировка усиления красного цвета при установке параметра «Цвет» в значение белого цвета.
	- ± G (зеленый): регулировка усиления зеленого цвета при установке параметра «Цвет» в значение белого цвета.

- <span id="page-30-0"></span>В (Синий): регулировка усиления синего цвета при установке параметра «Цвет» в значение белого цвета.
- Сброс: Возврат к заводским настройкам по умолчанию для согласования цвета.
- ± Выход: Выход из меню «Согласование цвета».
- **RGB усиление/сдвиг:** Эти параметры позволяют настроить яркость (усиление) и контрастность (сдвиг) изображения.
	- Сброс: Возврат к заводским настройкам по умолчанию для RGB усиление/сдвиг.
	- ± Выход: Выход из меню «RGB усиление/сдвиг».
- **Цвет. простр. (Только входы HDMI):** Выбор подходящий тип цветовой матрицы: Автоматический, (0-255), или (16-235).

#### **DynamicBlack**

Режим DynamicBlack позволяет проектору автоматически оптимизировать яркость монитора при отображении темных/светлых кадров фильма для достижения невероятной детализации.

#### **Режимы яркости (Основные параметры лампы — Видео)**

Регулировка параметров режимы яркости для проекторов с лампами.

- **Яркий:** Установите значение «Яркий», чтобы увеличить яркость лампы.
- **Энергосбережение:** Выбор режим «Энергосбережение» для уменьшения яркости лампы проектора с целью снижения потребляемой мощности и продления срока службы лампы.

#### **Darbee**

Данный режим используется для улучшения качества видеоизображения с источника видеосигнала HDMI.

- **Режим:** Выберите нужный режим DARBEE из следующих вариантов:
	- ± Hi-Def: Наименее агрессивная форма алгоритма. Подходит для высококачественного контента, такого как видео Blu-ray.
	- Игра: Умеренно агрессивная форма алгоритма. Подходит для контента, созданного на компьютере.
	- ± Full Pop: Самая агрессивная форма алгоритма. Особенно хорошо подходит для улучшения качества видеосигнала от видеоисточников низкого качества или с низким разрешением.
	- ± Выкл.: Выключение режима DARBEE.
- **Уровень:** После того, как вы выбрали предпочитаемый режим DARBEE, используйте эту настройку для регулировки его параметров.
- **Демонстрационный режим:** Позволяет проверить разницу между первоначальным изображением и изображением DARBEE. Выберите предпочитаемый вид экрана для демонстрационного режима.
	- Выкл.: Демонстрационный режим выключен.
	- Разделение экрана: Разделение экрана для одновременного просмотра первоначального изображения и изображения DARBEE.
	- Проведение пальцем по экрану: Просмотр первоначального изображения и изображения DARBEE по очереди, проводя пальцем по экрану.

#### **Сброс**

Возврат к заводским настройкам по умолчанию для настройки цвета.

### **Меню Экран/Оптимальная игра**

#### **Оптимальная игра**

Включите эту функцию, чтобы уменьшить время отклика (время задержки) в процессе игры до 16 мс\*.

 **Примечание.** *\*Только для сигналов 1080p, 60 Гц.*

## <span id="page-31-0"></span>**Меню Экран/3D**

Данный элемент служит для отключения функции Объемность или выбора соответствующей функции Объемность.

- **Выкл.:** Выбор «Выкл.» для отключения режима 3D.
- **DLP-Link:** Выберите, чтобы воспользоваться оптимальными настройками для очков DLP 3D.
- **VESA:** Выберите параметр «VESA» для использования оптимальных настроек очков VESA 3D.

#### **3D → 2D**

Данный элемент служит для выбора способа отображения контента в формате 3D на экране.

- **Объемность:** Отображение 3D сигнала.
- **L (Левая):** Отображение левого кадра 3D материала.
- **R (Правая):** Отображение правого кадра 3D материала.

#### **Формат 3D**

Данный элемент служит для выбора контента, соответствующего формату 3D.

- **Автоматический:** При обнаружении сигнала 3D идентификации формат 3D выбирается автоматически.
- **SBS режим:** Отображение 3D сигнала в формате «SBS режим».
- **Top and Bottom:** Отображение 3D-сигнала в формате «Top and Bottom».
- **Frame Sequential:** Отображение 3D-сигнала в формате «Frame Sequential».

#### **Инвер. 3D-синхр.**

Этот параметр используется для включения и отключения функции Инвер. 3D-синхр..

### **Меню Дисплей/Соотношение сторон**

#### **Соотношение сторон**

Выбор соотношение сторон отображаемого изображения из следующих значений:

- **4:3:** Этот формат используется для источников входного сигнала с соотношением сторон 4:3.
- **16:9:** Этот формат предназначен для таких источников входного сигнала 16:9, как HDTV и DVD, расширенных для просмотра на широкоэкранном телевизоре.
- **LBX (кроме моделей SVGA XGA):** Этот формат предназначен для источников сигнала LBX (не 16 x 9), и если вы пользуетесь внешним объективом формата 16 x 9 для отображения формата изображения 2,35:1 с максимальным разрешением.
- **Суперширокий**: В данном режиме источники формата 2,35:1 вытягиваются на 100% высоты изображения, чтобы убрать черные полосы по краям. (изображение обрезается слева и справа).
- **Стандартный**: Данный формат отображает исходное изображение без масштабирования.
- **Автоматический:** Автоматический выбор подходящего формата отображения.

#### **Примечание.**

- *Дополнительная информация о режиме LBX:*
	- ± *Изображение некоторых DVD в формате Letter-Box не улучшено для просмотра на телевизорах с соотношением сторон 16x9. В этом случае изображение будет искажено при отображении в режиме 16:9. В этой ситуации для просмотра DVD можно переключиться в режим 4:3. Если сигнал имеет соотноение сторон, отличное от 4:3, на экране с соотношением сторон 16:9 вокруг изображения будут отображаться черные полосы. Для просмотра изображения такого формата можно использовать режим LBX, чтобы растянуть изображение на экране с соотношением сторон 16:9.*

<span id="page-32-0"></span>± *При использовании внешнего анаморфотного объектива режим LBX также позволяет просматривать материал с соотношением сторон 2,35:1 (включая анаморфотные DVD и телевидение высокой четкости HDTV), который поддерживает анаморфотную ширину, адаптированный для отображения с соотношением сторон 16x9 в широком изображении с соотношением 2,35:1. Черные полосы вокруг изображения исчезнут. При этом будут полностью использованы мощность лампы и вертикальное разрешение.*

#### **Таблица масштабирования формата 1080P**:

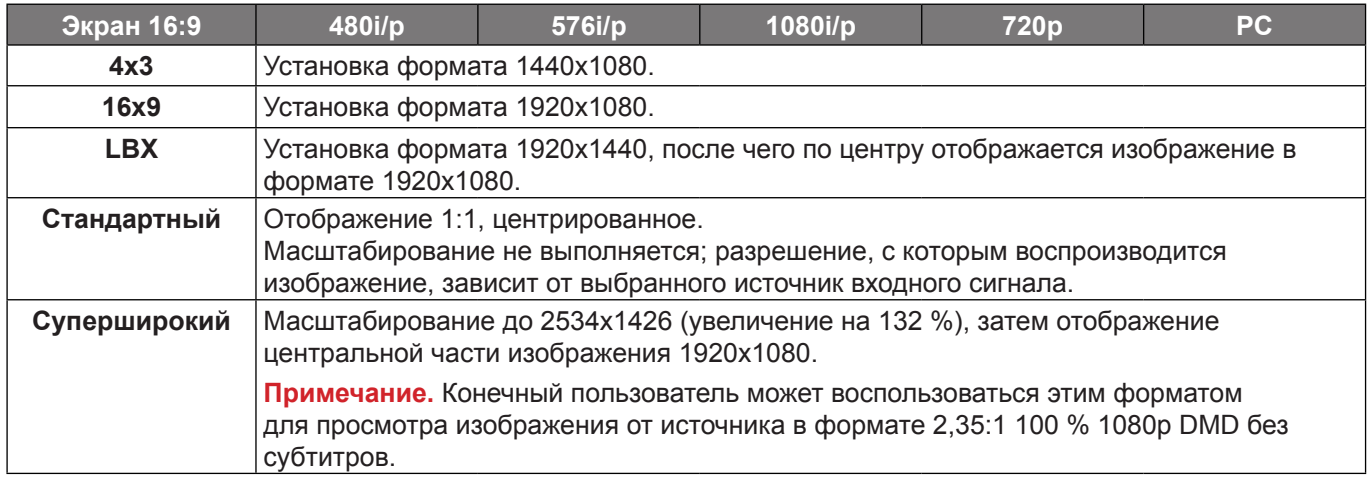

## **Меню Дисплей/Маска контура**

### **Маска контура**

Эта функция применяется для удаления помех кодирования видеосигнала по контуру источника видео.

## **Меню Дисплей/Масштаб**

### **Масштаб**

Используется для уменьшения или увеличения изображения на проецируемом экране.

### **Меню Экран/Сдвиг изображения**

#### **Сдвиг изображения**

Позволяет регулировать положение проецируемого изображения по горизонтали (Н) или по вертикали (В).

## **Меню Дисплей/Трапеция**

#### **Трапеция**

Регулирует искажения изображения, вызванные наклоном проектора.

## <span id="page-33-0"></span>*Меню Звук*

## **Меню Звук/Без звука**

### **Без звука**

Этот параметр используется для временного отключения звука.

- **Вкл.:** Выберите «Вкл.» для отключения звука.
- **Выкл.:** Выбор «Выкл.» для включения звука.

 **Примечание.** *Функция «Без звука» действительна как для встроенного, так и для внешнего динамика.*

## **Меню Звук/Громк.**

### **Громк.**

Используется для регулировки громкости звука.

## *Меню Настр.*

## **Меню Настр./Проекция**

### **Проекция**

Позволяет выбрать предпочтительную проекцию: переднюю, заднюю, потолочную сверху и заднюю сверху.

### <span id="page-33-1"></span>**Меню Настр./Параметры лампы**

### **Напоминание лампы**

Выбор эту функцию, чтобы показать или скрыть предупреждение, когда отображается сообщение про замену лампы. Уведомление появится за 30 часов до предусмотренного срока замены лампы.

### **Сброс лампы**

Сброс счетчика работы лампы при ее замене.

## **Меню Настр./Настройки фильтра**

### **Filter Usage Hours**

Отображение времени использования фильтра.

#### **Optional Filter Installed**

Установка параметров предупреждающего сообщения.

**Да:** Отображение предупреждающего сообщения после 500 часов использования.

 **Примечание.** *«Filter Usage Hours / Наработка фильтра / Сбросить фильтр» отображается при выборе для «Optional Filter Installed» значения «Да».*

**Нет:** Отключение вывода предупреждающего сообщения.

#### **Наработка фильтра**

Выбор эту функцию, чтобы показать или скрыть предупреждение, когда отображается сообщение о замене фильтра. Доступные значения: 300 ч, 500 ч, 800 ч и 1000 ч.

#### **Сбросить фильтр**

Сброс счетчика пылеулавливающего фильтра после замены или очистки фильтра.

## <span id="page-34-0"></span>**Меню Настр./Настройки питания**

#### **Включение проект.**

Выбор «Вкл.» для активации режима прямого включения. Проектор будет включаться автоматически при подаче напряжения переменного тока без нажатия кнопки «Питание» на панели управления проектора или на пульте ДУ.

#### **Вкл. при пол. сигн.**

Выбор «Вкл.», чтобы активировать режим включения питания по сигналу. Проектор будет включаться автоматически при обнаружении сигнала без нажатия кнопки «Питание» на панели управления проектора или на пульте ДУ.

 **Примечание.** *Если для параметра «Вкл. при пол. сигн.» установлено значение «Вкл.», потребление электроэнергии проектором в режиме ожидания станет не менее 3 Вт.*

#### **Авто выкл. (мин)**

Позволяет установить интервал отсчета таймера. Счетчик начнет отсчитывать время, когда прекратится подача сигнала на проектор. Проектор автоматически выключится после окончания отсчета (значение счетчика задается в минутах).

#### **Спящий реж. (мин)**

Настройка спящий реж.

 **Спящий реж. (мин):** Позволяет установить интервал отсчета таймера. Счетчик времени начнет отсчитывать время независимо от того, прекратится ли подача сигнала на проектор. Проектор автоматически выключится после окончания отсчета (значение счетчика задается в минутах).

 **Примечание.** *Значение таймера спящего режима будет сбрасываться на ноль после каждого выключения проектора.*

**Всегда включен:** Проверьте, чтобы таймер спящий реж. был всегда включен.

#### **Быстрое возобновление**

Установка параметра Быстрое возобновление.

- **Вкл.:** При случайном выключении проектора данная функция позволяет сразу же включить проектор в течение 100 секунд.
- **Выкл.:** Через 10 секунд после выключения проектора запускается вентилятор системы охлаждения.

#### **USB Power**

Установка параметров питания USB.

- **Вкл.:** Источником питания проектора всегда является USB.
- **Выкл.:** Функция питания USB выключена.
- **Автоматический:** Питание на проектор автоматически подается от порта USB.

### **Меню Настр./Безопасность**

#### **Безопасность**

Данная функция служит для отображения окна ввода пароля перед использованием проектора.

- **Вкл.:** Выбор «Вкл.», чтобы задействовать проверку безопасности при включении проектора.
- **Выкл.:** Установите значение «Выкл.», чтобы включать проектор без запроса пароля.

#### **Таймер безоп.**

Вы можете использовать функцию установки времени (Месяц/День/Час) для установки количества часов, в течение которых можно использовать проектор. По истечении этого времени потребуется снова ввести пароль.

#### **Изменить пароль**

Используйте, чтобы задать или изменить пароль, ввод которого предлагается при включении проектора.

 **Примечание.** *Пароль по умолчанию «1234».*

## <span id="page-35-0"></span>**Меню Настр./Настройки HDMI Link**

### **Примечание.**

 *При подключении к проектору устройств, совместимых со стандартом HDMI CEC, с помощью HDMI-кабелей, их можно включать или выключать с помощью функции управления режима HDMI Link из экранного меню проектора. Это позволяет включать или выключать одно устройство или несколько устройств в группе с помощью функции HDMI Link. В типовой конфигурации DVD-плеер можно подключать к проектору через усилитель или систему домашнего кинотеатра.*

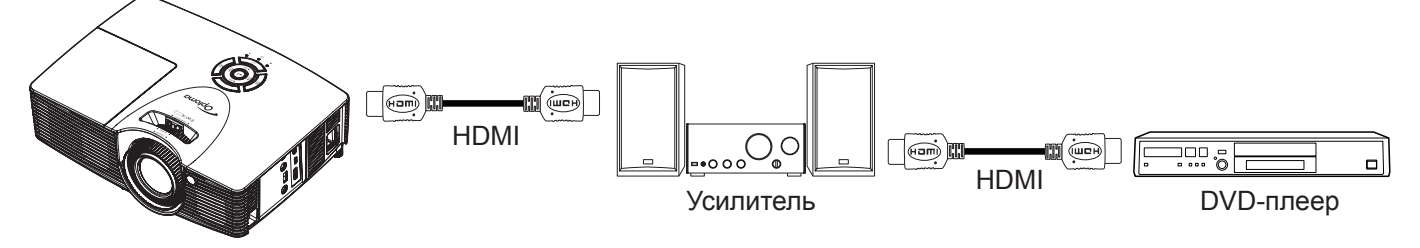

#### **HDMI Link**

Включение и отключение режима HDMI Link. Функции «Включить ТВ», «Выкл. Link» и «Вкл. Link» доступны только при установке значения «Вкл.».

#### **Включая ТВ**

Установите значение «Да», если необходимо, чтобы ТВ и проектор выключались автоматически одновременно. Для предотвращения одновременного выключения обоих устройств установите значение «Нет».

#### **Выкл. Link**

Команда включения CEC-устройства. Выбор следующих параметров:

- **Совместный:** проектор и CEC-устройство включаются одновременно.
- **PJ->Device:** CEC-устройство включается только после включения проектора.
- **Device->PJ:** Проектор включается только после включения CEC-устройства.

#### **Вкл. Link**

Включите эту функцию, чтобы HDMI Link и проектор автоматически выключались одновременно.

## **Меню Настр./Тестовая таблица**

### **Тестовая таблица**

Выбор типа тестовой таблицы: зеленая сетка, пурпурная сетка, белая сетка, белый цвет или выкл. (отключить эту функцию).

## **Меню Настр./Настройки с пульта ДУ**

#### **Функция IR**

Установка Функция IR.

- **Вкл.:** Выберите «Вкл.», проектором можно управлять с пульта ДУ с использованием верхнего ИК-приемника.
- **Выкл.:** Выберите «Выкл.», проектором невозможно управлять с пульта ДУ с использованием верхнего ИК-приемника. При выборе «Выкл.» вы сможете использовать кнопки клавиатуры.

#### <span id="page-35-1"></span>**Настр. польз.1/ Настр. польз.2/ Настр. польз.3**

Измените функцию по умолчанию для:

 **Настр. польз.1:** HDMI 2, Тестовая таблица, Яркость, Контраст, Спящий реж., Согласование цвета, Цвет. темп., Гамма, Проекция, Параметры лампы, Масштаб, Остановка кадра, MHL и Darbee.

- <span id="page-36-0"></span> **Настр. польз.2:** HDMI 2, Тестовая таблица, Яркость, Контраст, Спящий реж., Согласование цвета, Цвет. темп., Гамма, Блок. источника., Проекция, Параметры лампы, Масштаб, Остановка кадра, MHL и Darbee.
- **Настр. польз.3:** HDMI 2, Тестовая таблица, Яркость, Контраст, Спящий реж., Согласование цвета, Цвет. темп., Гамма, Проекция, Параметры лампы, Масштаб, Остановка кадра, MHL и Darbee.

## **Меню Настр./Триггер 12 В**

### **12-В триггер**

Эта функция используется для включения и отключения триггера.

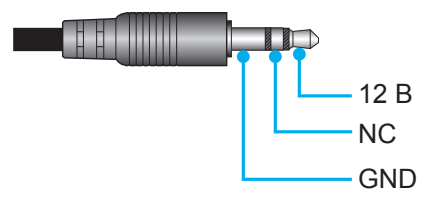

- **Вкл.:** Выберите «Вкл.» для включения триггера.
- **Выкл.:** Выберите «Выкл.» для отключения триггера.

### **Меню Настр./Параметры**

#### **Язык**

Выбор язык экранного меню: английский, немецкий, французский, итальянский, испанский, португальский, польский, голландский, шведский, норвежский/датский, финский, греческий, традиционный китайский, упрощенный китайский, японский, корейский, русский, венгерский, чехословацкий, арабский, таиландский, турецкий, фарси, вьетнамский, индонезийский, румынский и словацкий.

#### **Настройки меню**

Задайте расположение меню на экране и установите параметры таймера меню.

- **Расположение меню:** Выбор расположение меню на экране.
- **Таймер меню:** Задайте продолжительность отображения экранного меню на экране.

#### **Автоматический источник**

Выберите этот параметр, чтобы проектор автоматически смог обнаружить доступный источник сигнала изображения.

#### **Источник входного сигнала**

Выберите источник входного сигнала: HDMI2 и HDMI1 / MHL.

#### **Введите имя**

Используйте для переименования функции входного сигнала для удобства распознавания. Доступные значения: HDMI2 и HDMI1 / MHL.

### **Усил. Вент.**

Если выбрано «Вкл.», вентиляторы вращаются быстрее. Эту функцию следует использовать в высотных районах, где воздух разреженный.

#### **Блокировка смены режима**

Выберите «Вкл.» или «Выкл.», чтобы заблокировать или разблокировать настройки режима отображения.

#### **Блок. кнопкок**

Если функция блокировки клавиатуры установлена в значение «Вкл.», клавиши клавиатуры неактивны. В этом случае управление проектором осуществляется пультом ДУ. При выборе «Выкл.» вы сможете снова использовать клавиатуру.

#### **Убрать информ.**

Включите данную функцию, чтобы скрыть информационное сообщение.

- <span id="page-37-0"></span>**Вкл.:** Установите значение «Вкл.», чтобы скрыть информационные сообщения.
- **Выкл.:** Выбор «Выкл.», чтобы отобразить сообщение «Поиск».

#### **Заставка**

Данная функция используется для выбора необходимой заставки. Внесенные изменения вступают в силу только при следующем включении проектора.

- **По умолчанию:** Экранная заставка по умолчанию.
- **Нейтральный:** Изображение не отображается на экранной заставке.

### **Захват изобр.**

Используется для сохранения изображения, отображаемого в данный момент на экране.

#### **Примечание.**

- *Для успешного захвата изображения убедитесь, что изображение на экране не превышает исходного разрешения проектора. Если захват изображения выполнить не удается, выберите изображение с меньшим разрешением.*
- *Данная функция не предназначена для захвата изображений крупного масштаба.*

### **Цвет фона**

Используйте данную функцию для отображения экрана «Синий», «Красный», «Зеленый», «Серый» при отсутствии сигнала.

### **Меню Настр./Сброс экранного меню**

#### **Reset OSD**

Возврат к заводским значениям параметров экранного меню.

### **Меню Настр./Сброс в настройки по умолчанию**

#### **Reset to Default**

Возврат к заводским настройкам по умолчанию для всех параметров.

## *Меню Информация*

### **Меню Информация**

Содержание меню:

- **Regulatory**
- Serial Number
- Источник
- Разрешение
- Частота обновления
- Режим отображения
- Счетчик лампы
- Фильтр (ч)
- Режимы яркости
- FW Version

## <span id="page-38-0"></span>**Настройка 3D**

- 1. Включение проектора.
- 2. Подключите источник входного сигнала 3D-сигнала. Например, устройство 3D Blu ray, игровые приставки, ПК, телеприставка и т.д.
- 3. Убедитесь, что носитель 3D-сигнала установлен или выбран 3D-канал.
- 4. Для включения 3D-очков: Сведения по использованию 3D-очков см. в руководстве к ним.
- 5. Проектор автоматически начнет показ 3D-изображения с устройства 3D Blu ray. При работе от телеприставки или ПК понадобится выполнить настройку в меню 3D.

#### **При получении сигнала от устройства 3D Blu ray**

3D-изображение отображается автоматически.

Меню > «Дисплей» > «Объемность» > «Режим 3D» > «DLP-Link»

#### **Изображение 3D от ПК или телеприставки**

Не будет отображается автоматически. В зависимости от 3D-контента изображение будет либо отображаться рядом, либо сверху и снизу. См. следующую таблицу.

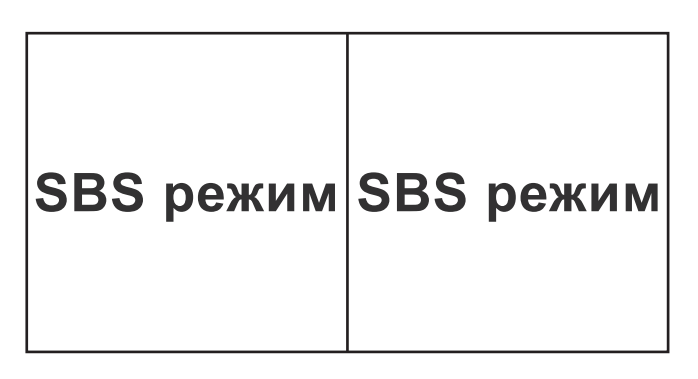

**Top and Bottom Top and Bottom**

- Для изображений, отображаемых рядом, выберите пункт «SBS режим» в меню. Меню > «Дисплей» > «Объемность» > «Формат 3D» > «SBS режим».
- Для изображений, отображаемых сверху и снизу, выберите пункт «Top and Bottom» в меню. Меню > «Дисплей» > «Объемность» > «Формат 3D» > «Top and Bottom».

Если 3D-изображение выглядит искаженно, возможно, потребуется установить параметр «Инвер. 3D-синхр.». Включите этот параметр, если изображение выглядит необычно. Меню > «Дисплей» > «Объемность» > «Инвер. 3D-синхр.» > «Вкл.».

 **Примечание.** *Если входной видеосигнал поступает в формате 2D, выберите функцию «Объемность» и переключитесь в режим «Автоматический». Если активен режим «SBS режим», изображение 2D не будет правильно отображаться. Снова установите значение «Автоматический», если 3D-сигнал с определенным разрешением поступает от ПК. Проверьте совместимость на странице [43](#page-42-1).*

# <span id="page-39-0"></span>**ТЕХНИЧЕСКОЕ ОБСЛУЖИВАНИЕ**

### <span id="page-39-1"></span>**Замена лампы**

Проектор автоматически определяет срок службы лампы. По истечении срока службы лампы на экран выводится предупреждающее сообщение.

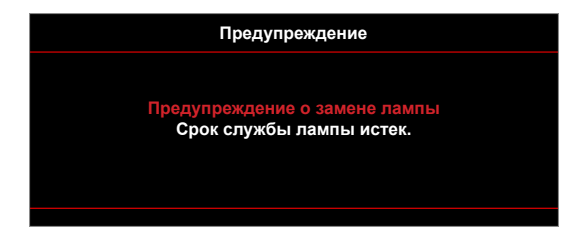

В случае появления этого сообщения как можно быстрее обратитесь к региональному посреднику или в сервисный центр для замены лампы. Перед заменой лампы необходимо охладить проектор в течение 30 минут и более.

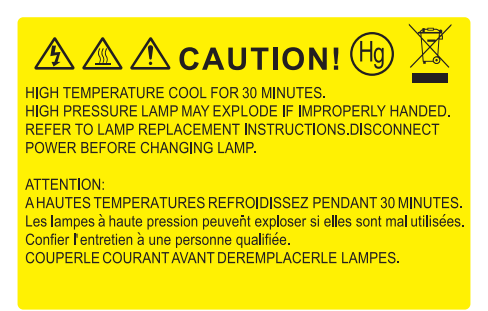

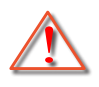

Предупреждение: Если лампа подвешена к потолку, осторожно открывайте панель доступа к лампе. Если проектор закреплен под потолком, наденьте защитные очки при замене лампы. Будьте осторожны, чтобы не допустить выпадения из проектора незакрепленных деталей.

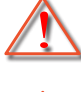

Предупреждение: В отсеке для лампы высокая температура! Перед заменой лампы оставьте устройство охлаждаться!

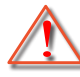

Предупреждение: Во избежание риска получения травм не бросайте модуль лампы и не дотрагивайтесь до лампы. Лампа накаливания может разбиться и привести к травме.

# <span id="page-40-0"></span>**ТЕХНИЧЕСКОЕ ОБСЛУЖИВАНИЕ**

## <span id="page-40-1"></span>**Замена лампы (продолжение)**

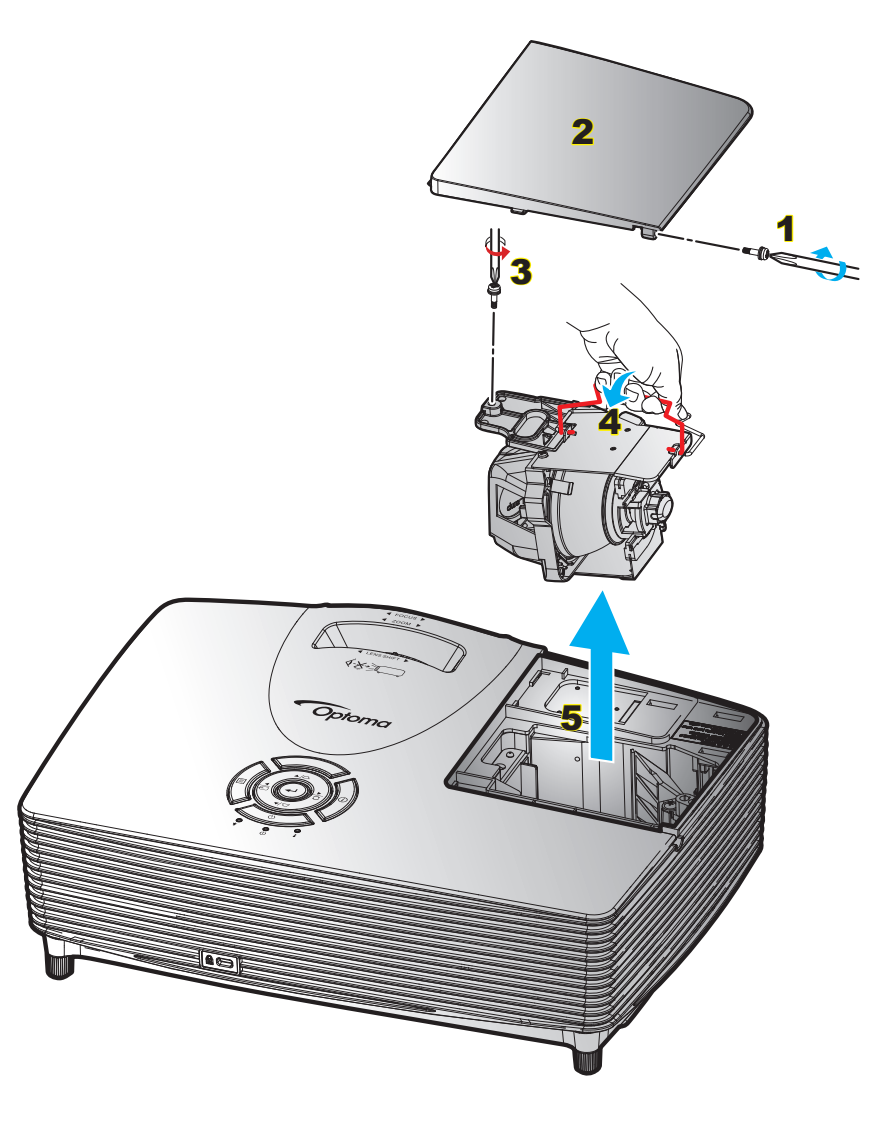

### Процедура:

- 1. Для выключения проектора нажмите на кнопку « $\Phi$ » на пульте ДУ или клавиатуре проектора.
- 2. Дайте проектору остыть в течение не менее 30 минут.
- 3. Отсоедините шнур питания.
- 4. Отверните винт на крышке. 1
- 5. Откройте крышку. 2
- 6. Извлеките винт из модуля лампы. 3
- 7. Поднимите ручку лампы. 4
- 8. Аккуратно извлечь блок лампы. 5
- 9. Установка модуля лампы выполняется в обратном порядке.
- 10. Включите проектор и обнулите счетчик лампы.

Сброс лампы: (i) Нажмите на кнопку «Меню» > (ii) Выберите «Настр.» > (iii) Выберите «Параметры лампы» > (iv) Выберите «Сброс лампы» > (v) Выберите «Да».

# **ТЕХНИЧЕСКОЕ ОБСЛУЖИВАНИЕ**

#### **Примечание.**

- *Винт на крышке лампы и на лампе не вынимается.*
- *Проектор нельзя включить, если крышка лампы не установлена на место.*
- *Не прикасайтесь к стеклянной колбе лампы. Жир на руках может привести к разрушению колбы лампы. Используйте сухую ткань для чистки модуля лампы, если к ней случайно прикоснулись.*

## <span id="page-42-0"></span>**Совместимые разрешения**

#### *Совместимость с цифровыми стандартами:*

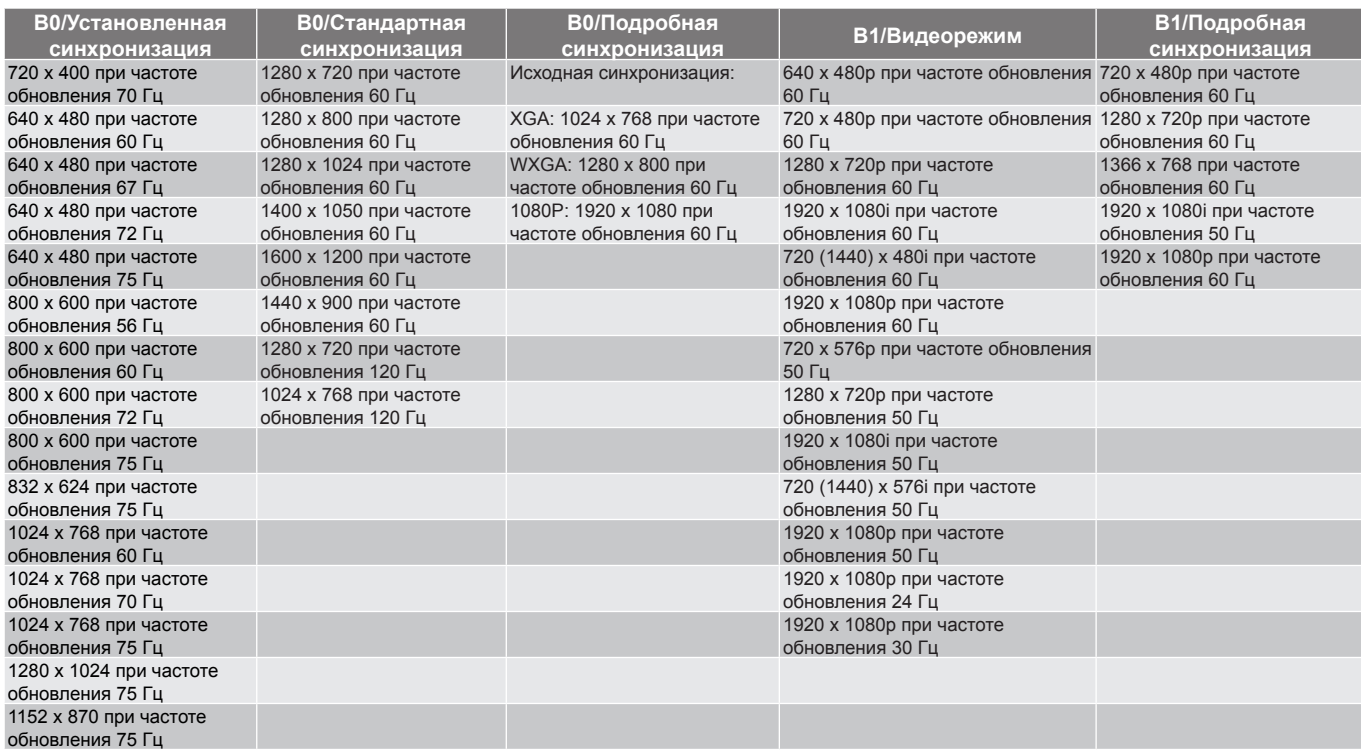

#### *Совместимость с видеосигналом True 3D*

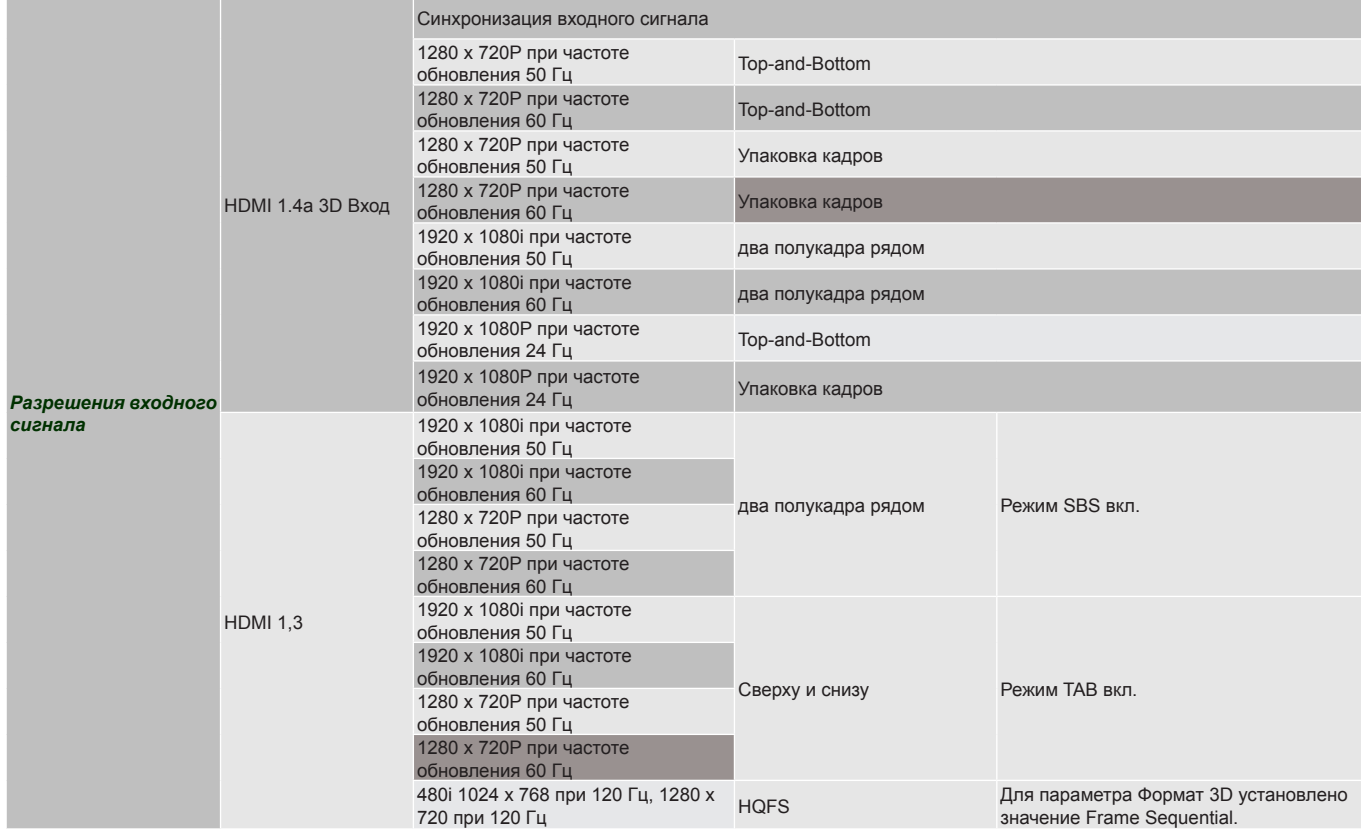

#### **Примечание.**

<span id="page-42-1"></span> *Если для входного 3D сигнала установлено разрешение 1080p при частоте обновления 24 Гц, DMD повторяется кратно режиму 3D.*

- <span id="page-43-0"></span> *Поддерживается NVIDIA 3DTV Play при отсутствии патентных сборов со стороны Optoma. 1080i при 25 Гц и 720p при 50 Гц работают с частотой 100 Гц; другая синхронизация 3D будет работать при частоте 120 Гц.*
- *1080i при 25 Гц и 720p при 50 Гц работают с частотой 100 Гц; 1080p при 24 Гц работает с частотой 144 Гц, остальные режимы 3D-синхронизации работают с частотой 120 Гц.*

### <span id="page-43-1"></span>**Размер изображения и расстояние проецирования**

#### *(C16\_1080P)*

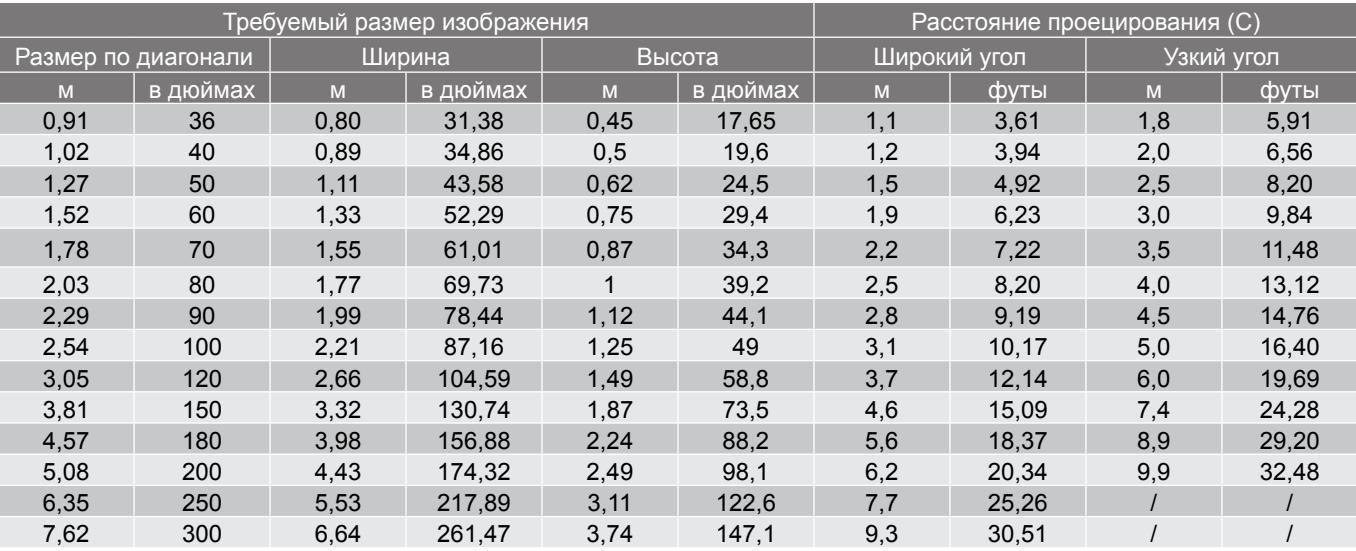

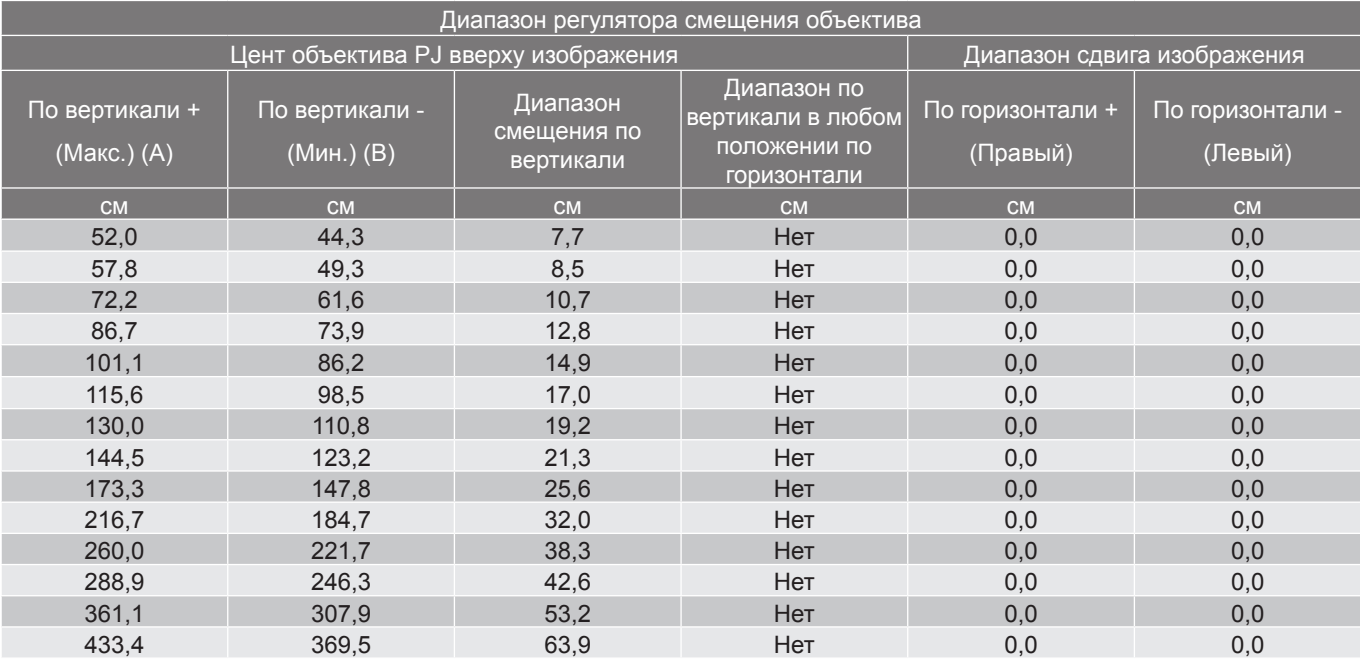

#### **Примечание.**

- *Значения «Смещения объектива по вертикали» всегда определяются от центра проекционного объектива. Поэтому к каждому значению Смещения объектива по вертикали следует прибавлять расстояние 5,4 см (2,13 дюйма) от основания до центра проекционного объектива.*
- *Коэффициент Масштаб: 1*,*4x.*

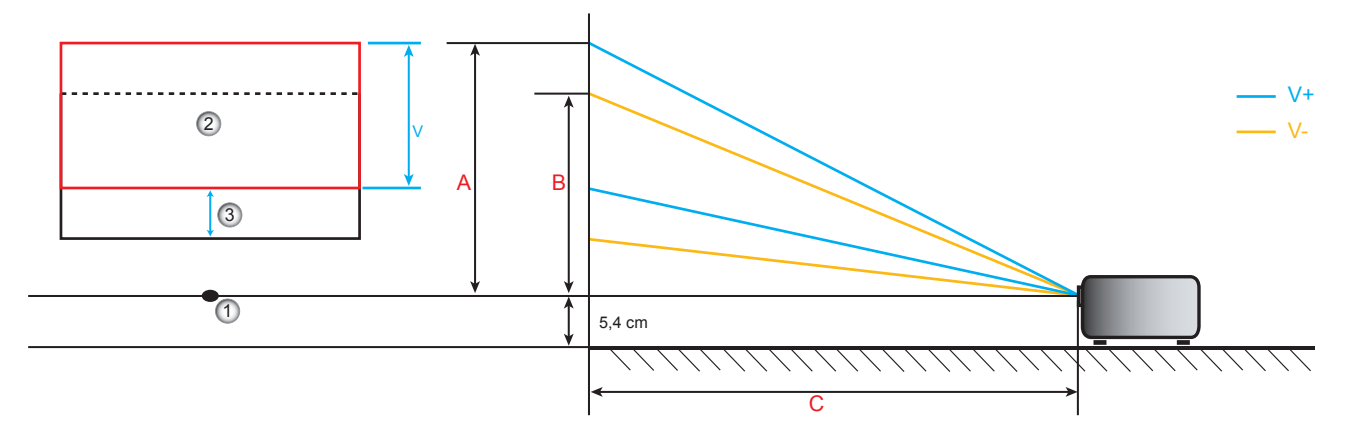

- 1. Центр проекционного объектива.
- 2. Проекционное изображение при смещении объектива в максимальное положение
- <span id="page-44-0"></span>3. Диапазон смещения по вертикали: 10% V

### <span id="page-45-0"></span>**Размеры проектора и потолочная установка**

- 1. Используйте потолочное крепление компании Optoma, чтобы избежать повреждений проектора.<br>2. В Если используется крепление стороннего произволителя, убелитесь, что винты для крепления
- 2. Если используется крепление стороннего производителя, убедитесь, что винты для крепления проектора отвечают следующим требованиям:
- Тип винта: M4\*3
- Минимальная длина винта: 10 мм

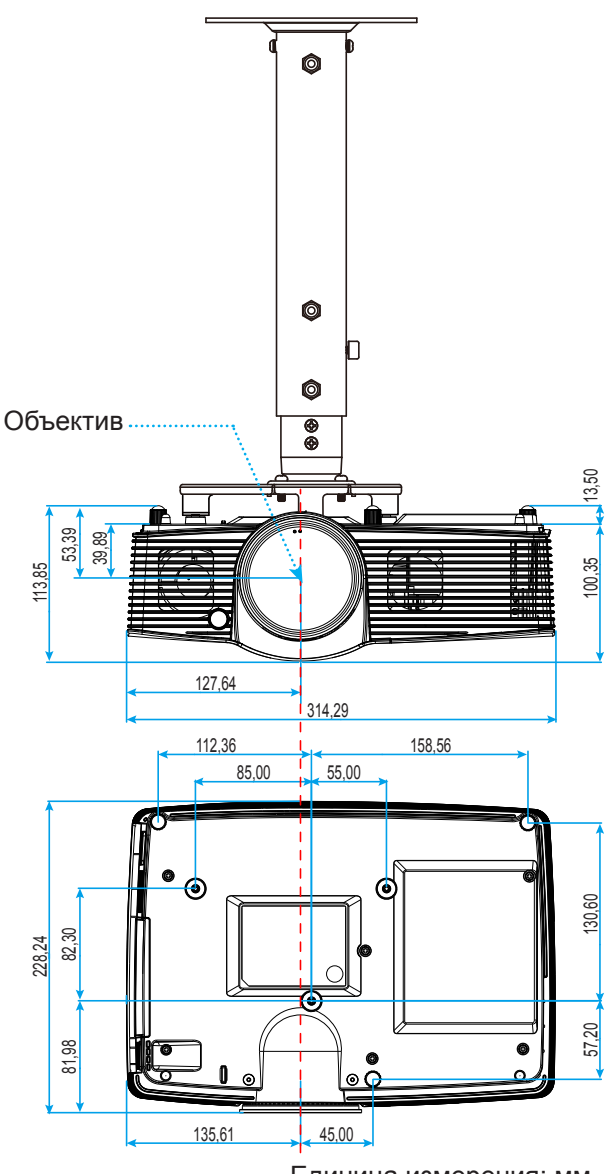

Единица измерения: мм

 **Примечание.** *Имейте в виду, что гарантия не распространяется на повреждения, вызванные неправильной установкой.*

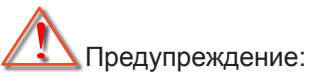

- В случае приобретения потолочного крепления стороннего производителя, убедитесь в том, что выбраны винты правильного размера. Размер винтов может меняться в зависимости от толщины монтажной пластины.
- Оставьте зазор не менее 10 см между потолком и нижней частью проектора.
- Избегайте установки проектора около источников тепла.

## <span id="page-46-0"></span>**Коды ИК-пульта ДУ**

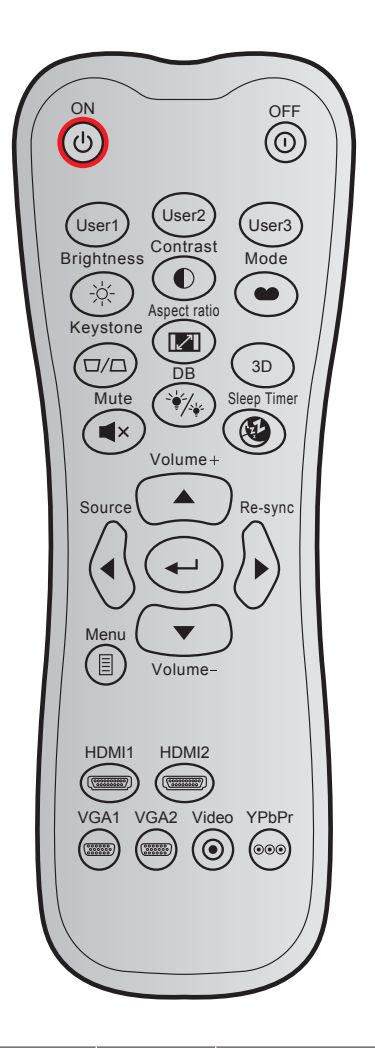

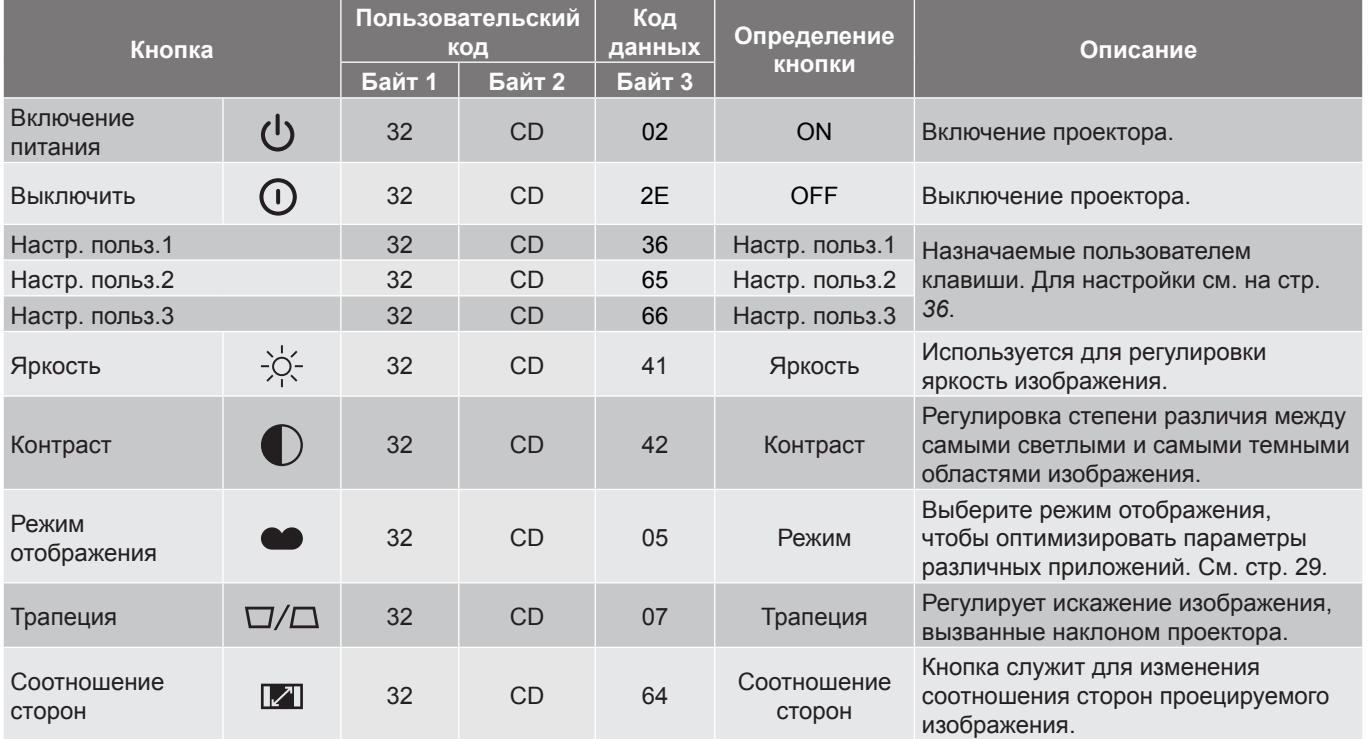

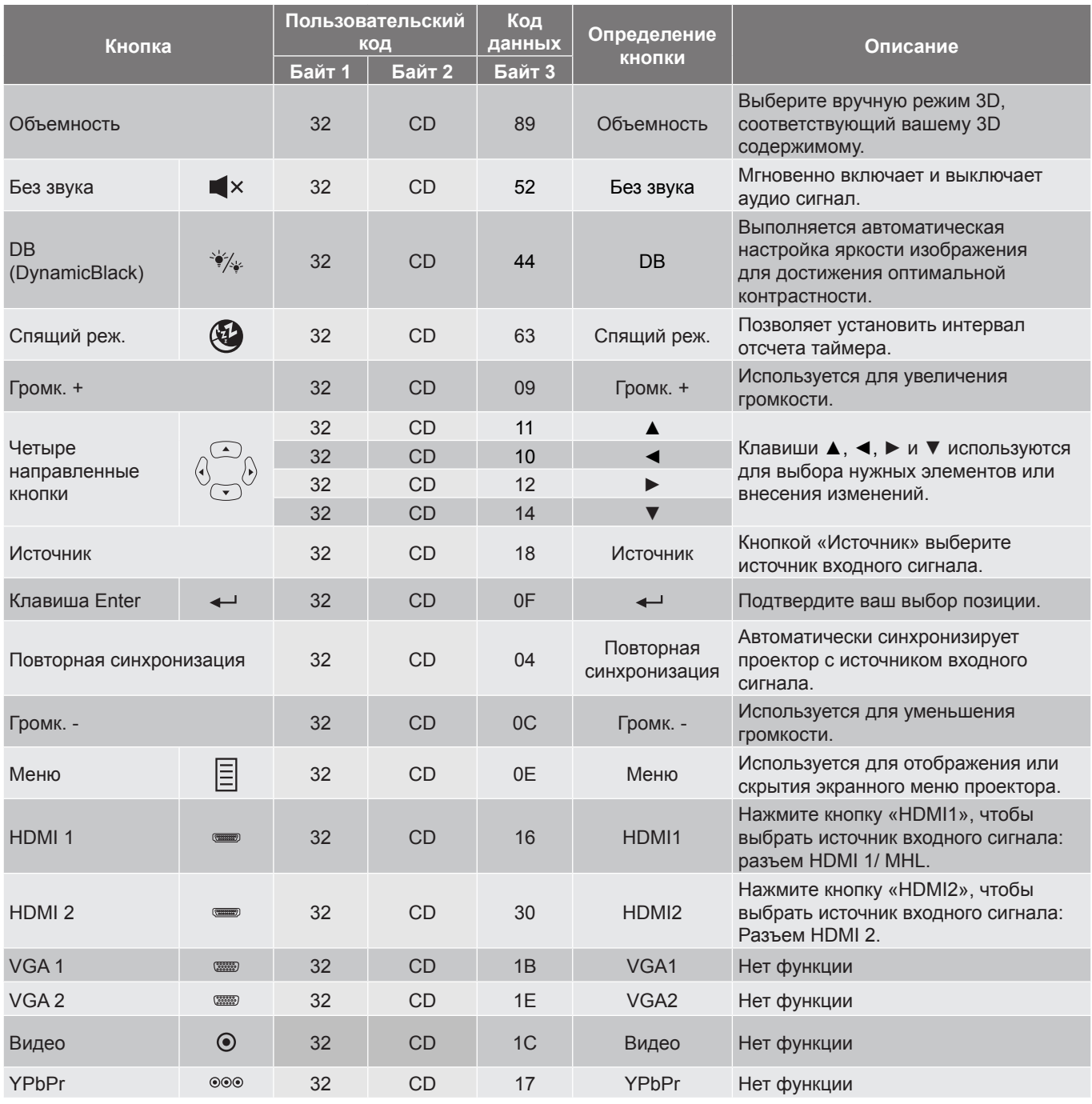

## <span id="page-48-0"></span>**Кнопка "Справка"**

Функция справки облегчит настройку и использование проектора. Чтобы открыть меню справки, нажмите на кнопку  $\widehat{w}$  на клавиатуре проектора.

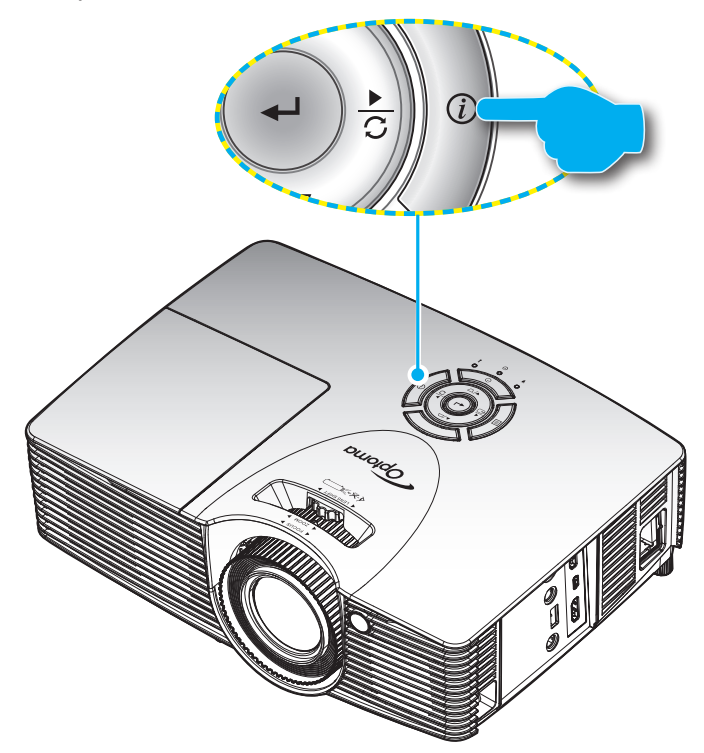

## <span id="page-49-0"></span>**Устранение неисправностей**

При возникновении неисправностей устройства ознакомьтесь с приведенной ниже информацией. Если проблему устранить не удалось, следует обратиться к продавцу или в сервисный центр.

#### **Проблемы с изображением**

 $\boxed{?}$ 

*На экране не отображается изображение*

- Убедитесь, что подключение всех кабелей и подключение к электросети выполнено в соответствии с описанием в разделе «Установка».
- Убедитесь, что контакты разъемов не согнуты и не сломаны.
- Убедитесь, что лампа проектора надежно установлена. Смотрите раздел «Замена лампы» на страницах *[40](#page-39-1)–[41](#page-40-1)*.
- Убедитесь, что функция «Без звука» не включена.
- $\boxed{?}$ *Изображение расфокусировано*
	- Используйте регулятор фокусировки на объективе проектора. См. стр. *[16](#page-15-1)*.
	- Убедитесь, что экран проектора находится на нужном расстоянии от проектора. (См. стр. *[44](#page-43-1)–[45](#page-44-0)*).

#### $\sqrt{2}$ *Изображение растягивается во время отображения DVD 16:9.*

- При просмотре анаморфотного DVD или DVD формата 16:9 наилучшее качество изображения будет достигнуто в режиме проектора 16:9 со стороны проектора.
- При просмотре DVD формата LBX необходимо установить формат LBX в экранном меню проектора.
- При просмотре DVD формата 4:3 необходимо установить формат 4:3 в экранном меню проектора.
- Установите формат отображения на DVD-проигрывателе: 16:9 (широкоэкранный) формат изображения.
- $\boxed{?}$ *Изображение слишком маленькое или слишком большое.*
	- Отрегулируйте рычаг масштаб на верхней панели проектора.
	- Переместите проектор ближе или дальше от экрана.
	- Нажмите кнопку «Меню» на панели управления, перейдите в меню «Дисплей-->Соотношение сторон». Попробуйте установить разные настройки.
- $\sqrt{2}$ *Стороны изображения перекошены.*
	- По возможности установите проектор так, чтобы он центрировался на экране и под ним.
	- Для устранения используйте функцию «Дисплей-->Трапеция» экранного меню.
- $\boxed{?}$ *Изображение перевернуто*
	- Выберите пункт «Настр.-->Проекция» в экранном меню и измените направление проецирования.
- $\boxed{?}$ *Смазанное двойное изображение*
	- Для устранения размытого двойного 2D-изображения нажмите кнопку «3D» и установите значение «Выкл.».

#### <span id="page-50-0"></span> $\sqrt{2}$ *Два изображения, расположенные рядом*

 Если входной сигнал поступает в формате HDMI 1.3 2D 1080i side-by-side, нажмите кнопку «3D» и установите режим «SBS режим».

#### $\sqrt{2}$ *Изображение не отображается в формате 3D*

- Убедитесь, что батарея 3D-очков не разряжена.
- Убедитесь, что 3D-очки включены.
- Если входной сигнал поступает в формате HDMI 1.3 2D (1080i side-by-side half), нажмите на кнопку «3D» и установите режим «SBS режим».

#### **Другие проблемы**

 $\boxed{?}$ *Проектор перестает реагировать на все команды*

- По возможности, выключите проектор, затем отсоедините кабель питания и подождите, по крайней мере, 20 секунд перед повторным включением питания.
- $\sqrt{2}$ *Лампа перегорает или издает щелчки*
	- Когда истекает срок действия лампы, она перегорает и издает громкий звук, похожий на лопание. В этом случае проектор не включится, пока модуль лампы не будет заменен. Чтобы заменить лампу, следуйте указаниям в разделе «Замена лампы» на стр. *[40](#page-39-1)–[41](#page-40-1)*.

#### **Проблемы с пультом дистанционного управления**

 $\boxed{?}$ *Если пульт дистанционного управления не работает*

- Убедитесь, что пульт ДУ действует под углом ±15° как по горизонтали, так и по вертикали от ИКприемника на проекторе.
- Проверьте, нет ли между пультом дистанционного управления и проектором препятствий. Подойдите к проектору на расстояние не более 7 м (23 фута).
- Проверьте правильность установки батарей.
- Замените батареи, если срок их службы истек.

### **Предупреждающий индикатор**

Если загораются или мигают предупреждающие индикаторы (см. ниже), проектор автоматически отключается:

- Индикатор «Лампа» загорается красным цветом, а индикатор «Вкл./Ожидание» мигает красным цветом.
- Индикатор «Температура» загорается красным цветом, а индикатор «Вкл./Ожидание» мигает красным цветом. Это указывает на перегрев проектора. В нормальных условиях проектор можно снова включить.
- Индикатор «Температура» мигает красным цветом, а индикатор «Вкл./Ожидание» мигает красным цветом.

Выньте сетевой шнур из проектора, выждите 30 секунд и повторите попытку. Если предупреждающий индикатор загорается или начинает мигать снова, обратитесь за помощью в ближайший сервисный центр.

#### **Расшифровка показаний светодиодов**

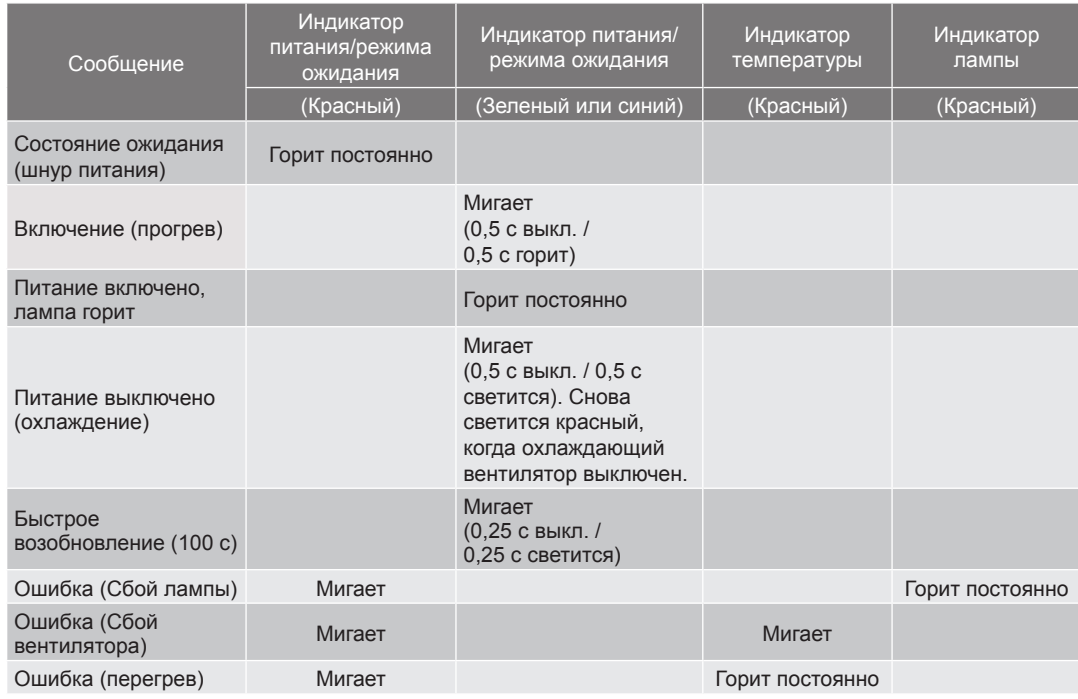

#### • Питание выключено:

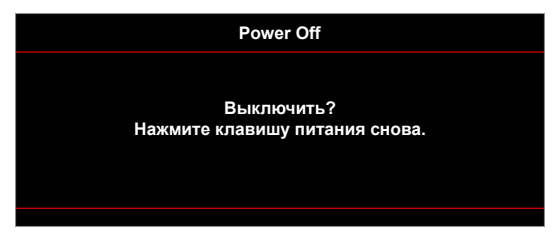

• Предупреждение о замене лампы:

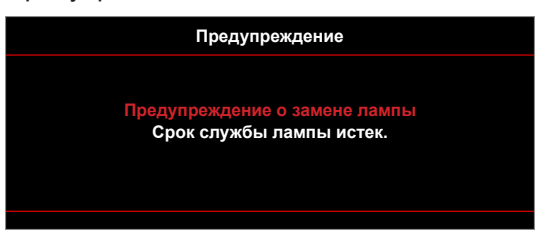

• Предупреждение о температуре:

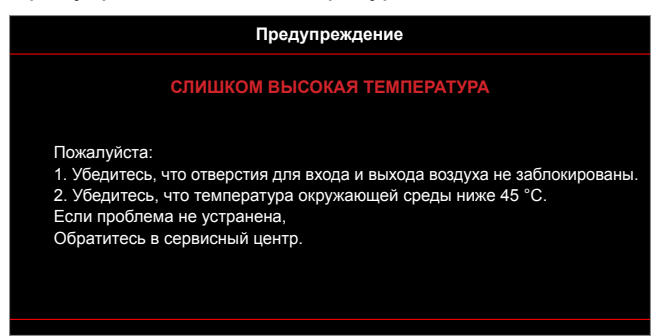

• Предупреждение о неисправности вентилятора:

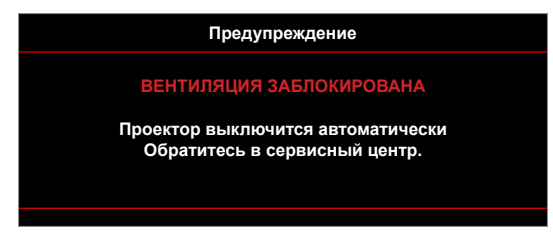

• Режим не поддерживается:

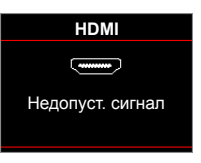

• Предупреждение о выключении питания:

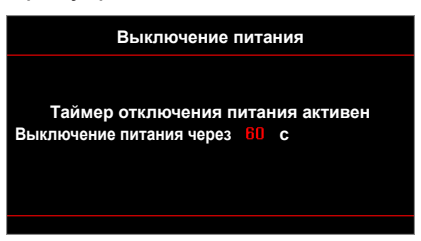

• Сигнал защитного таймера:

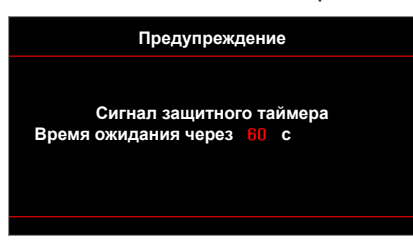

## <span id="page-53-0"></span>**Технические характеристики**

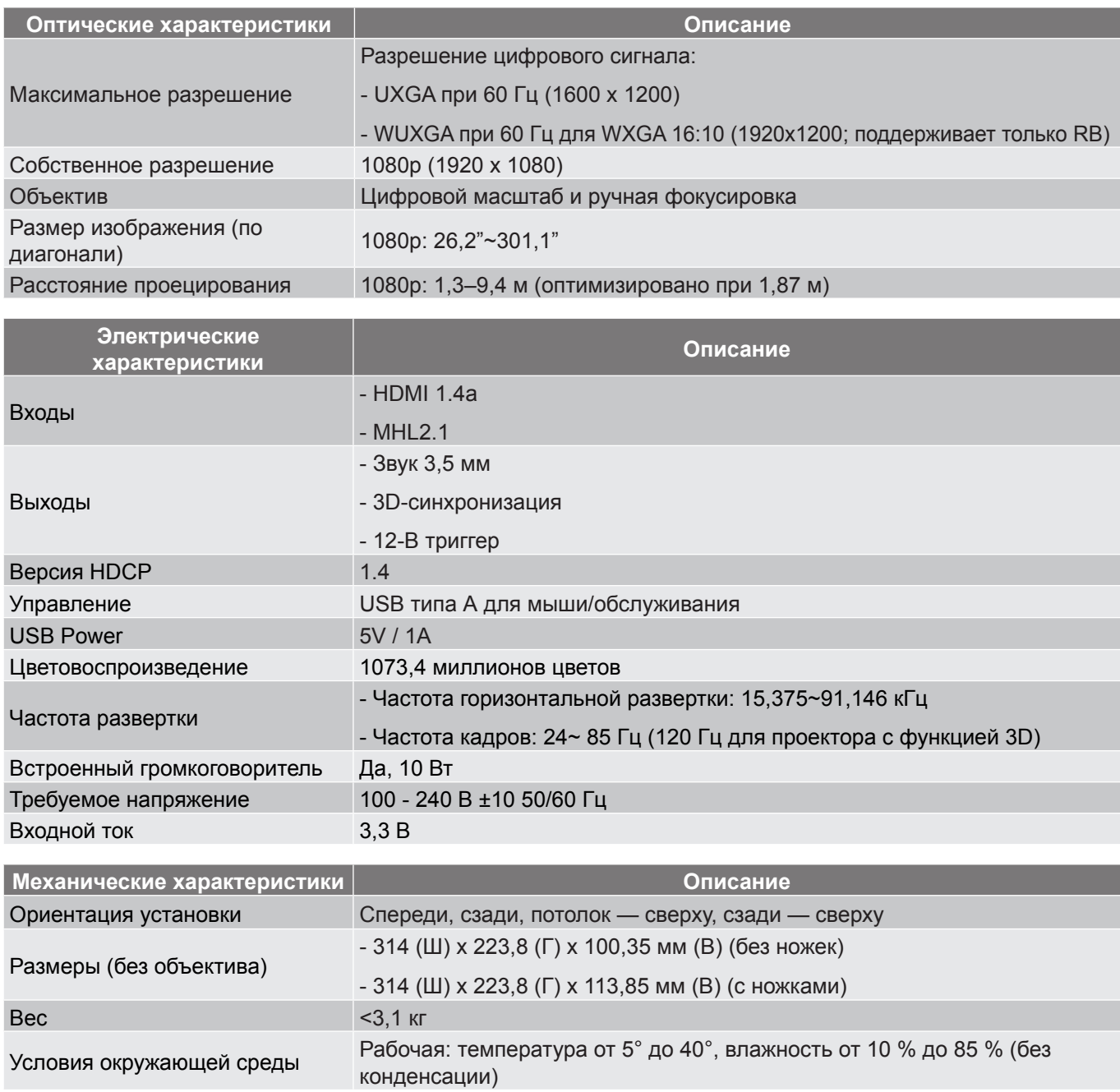

 **Примечание.** *Все технические характеристики могут быть изменены без уведомления.*

## <span id="page-54-0"></span>**Офисы Optoma**

Для обслуживания или поддержки обращайтесь в ближайший офис.

### **США**

178 Laurelview Ct.<br>
Fremont, CA 94538, USA [8] 510-897-8601 Fremont, CA 94538, USA www.optomausa.com services@optoma.com

### **Канада**

178 Laurelview Ct. **(888-289-6786**<br>Fremont, CA 94538, USA **(8)** 510-897-8601 Fremont, CA 94538, USA<br>www.optomausa.com

### **Латинская Америка**

3178 Laurelview Ct. **6. 1999** 12088-289-6786 Fremont, CA 94538, USA 510-897-8601 www.optomausa.com services@optoma.com

### **Европа**

42 Caxton Way, The Watford Business Park Watford, Hertfordshire, WD18 8QZ, UK (1) +44 (0) 1923 691 800 www.optoma.eu  $\sqrt{2}$  +44 (0) 1923 691 888 Cервисный центр, тел.: service@tsc-europe.com +44 (0)1923 691865

## **Benelux BV**<br>Randstad 22-123

Randstad 22-123<br>1316 BW Almere (1) 1316 820 0252 The Netherlands www.optoma.nl

## **Франция**

81-83 avenue Edouard Vaillant **1 6** + 33 1 41 46 94 35 92100 Boulogne Billancourt, France savoptoma@optoma.fr

### **Испания**

C/ José Hierro,36 Of. 1C<br>
28522 Rivas VaciaMadrid,  $\begin{array}{|c|c|} \hline \text{ } & +34 & 91 & 499 & 06 & 06 \\ \hline \end{array}$ 28522 Rivas VaciaMadrid, Испания

**Германия**<br>Wiesenstrasse 21 W Germany info@optoma.de

### **Скандинавия**

Lerpeveien 25 3040 Drammen Norway

PO.BOX 9515 3038 Drammen Norway

### **Корея**

WOOMI TECH.CO.,LTD. **(** +82+2+34430004<br>4F, Minu Bldg.33-14, Kangnam-Ku. (a) +82+2+34430005 4F, Minu Bldg.33-14, Kangnam-Ku, Seoul,135-815, KOREA korea.optoma.com

**& services@optoma.com** 

### **Япония**

東京都足立区綾瀬3-25-18 株式会社オーエス くちゃく いちゃく Minfo@os-worldwide.com コンタクトセンター:0120-380-495 www.os-worldwide.com

### **Тайвань**

12F., No.213, Sec. 3, Beixin Rd., +886-2-8911-8600 Xindian Dist., New Taipei City 231,  $\boxed{6}$  +886-2-8911-6550 Taiwan, R.O.C. services@optoma.com.tw www.optoma.com.tw asia.optoma.com

**Гонконг**

Unit A, 27/F Dragon Centre, 79 Wing Hong Street, **(1)** +852-2396-8968 Cheung Sha Wan,  $\sqrt{2}$  +852-2370-1222 Kowloon, Hong Kong www.optoma.com.hk

### **Китай**

5F, No. 1205, Kaixuan Rd., Changning District Shanghai, 200052, China

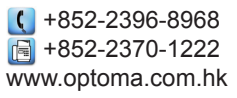

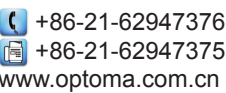

 $\binom{1 + 33 + 41 + 46 + 22}{1}$ 

 $\boxed{6}$  +31 (0) 36 548 9052

Wiesenstrasse 21 W  $\left( \begin{array}{ccc} +49 & (0) & 211 & 506 & 6670 \\ \hline \end{array} \right)$  D40549 Düsseldorf.  $\boxed{6}$  +49 (0) 211 506 66799

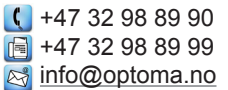

## www.optoma.com